# 欢迎词SALUTATORY

感谢 您选购本公司手机 产品,我们目标 产品因为设计完全由使用

者真正需要手机功能出发、以提供清晰谈话音质、流行以外观是设计

<sup>中</sup> <sup>心</sup> <sup>意</sup> <sup>图</sup> 。 Thanks for buying our mobile phone and our phones' function are designed friendly base on end user'<sup>s</sup> concept. Our phones provide the best sound quality and the top fashion industry design.

我们先进科技产品,希望能与使用者通讯需求全部成长、直到 您因

为能透过手机设备而享受美好的通讯质量。 Our mobile phones provide you the high

quality of full functions with the advanced baseband tehnology inside.

这一份使用手册能让使用者透过简单、易学的操作方法,深入了解

我们的新型手机功能及技术;如果使用者已经看过新手机产品中所

附的**[** 快速使用导引**]** 内容,应该已经从该导引内容中了解到一些本手

机的先进功能特色。 You can easily learn how to operate our phones with this user'<sup>s</sup> guide and you also can use the phone immediately with the chapter of "Brief User'<sup>s</sup> Guide".

请先阅读第一段**[** 开始使用**]** 部分的内容,方便您快速启用手机、以及

其它产品使用的指导。 Please read our first chapter of "Brief User'<sup>s</sup> Guide" in order to bring you to our wonderful phone world.

本使用手册使用的图例请以实际机器为准, 手册内容曾经多方校对,如果出现错误敬请谅解, 我们将在下次印刷时更正。 The user manual might have some mistakes due to our phone Sottware Upgraded and we will correct it in tme next time when print.

本公司拥有对本手册最终解释权。All theright of explanation to this user manual is applied to TCT. 本公司保留对技术及产品进行升级而不事先通知的权利。TCT has the right to upgrade the product's functions including Indutry design/Mechanical design/Software/Hardware without notification in advance.

本公司保留修改本手册的权利恕不另行通知。

TCT have the right to modify the user manual without notification in advance.

目 录Menu

# 欢迎词Salutatory

..............................................................................

...............1

# 使用手机之前 Before the phone

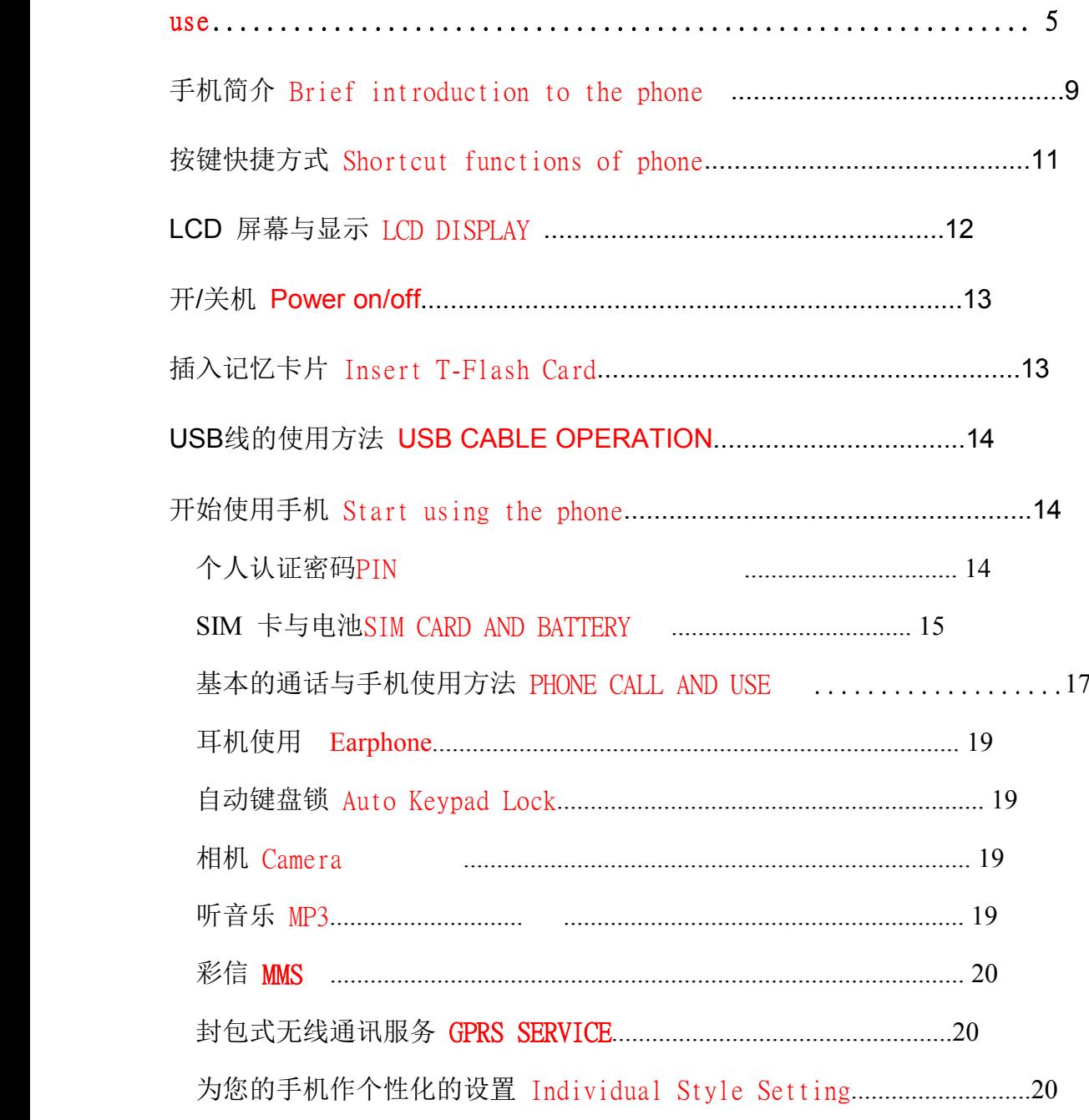

设定时间与日期 Date and Time 显示时间日期 Date and Time 语言设置 Language  $\ldots \ldots \ldots 21$ 设置问候语 Welcome Word 使用菜单 Function . . . . . . . . . . . . 21 以「方向键」的方式浏览 Operation by Direction 用触笔点击的方式使用菜单 Operation by 书写内容 Content of Hand 输入法 Language Setting by Hand 菜单列表 Menu  $\overline{24}$ 菜单中功能解说 Explanation of Menu 影音特区 AV 

 $\ldots \ldots 25$ 音乐播音机 Audio 动画播放器 Video 照相机 . . . . . . . . . . . . 26 动画录像器 Video  $Reorder...$   $27$ 个人信息管理 Personal Information Management (PIM)..........................28 电话簿 Phone  $\ldots \ldots \ldots 36$ 短消息 . . . . . . . . . . . . 30 通话记录 Call  $.31$ 工具箱  $\ldots$  . 38

# 娱乐 Content of

#### 8

娱乐 FIN &

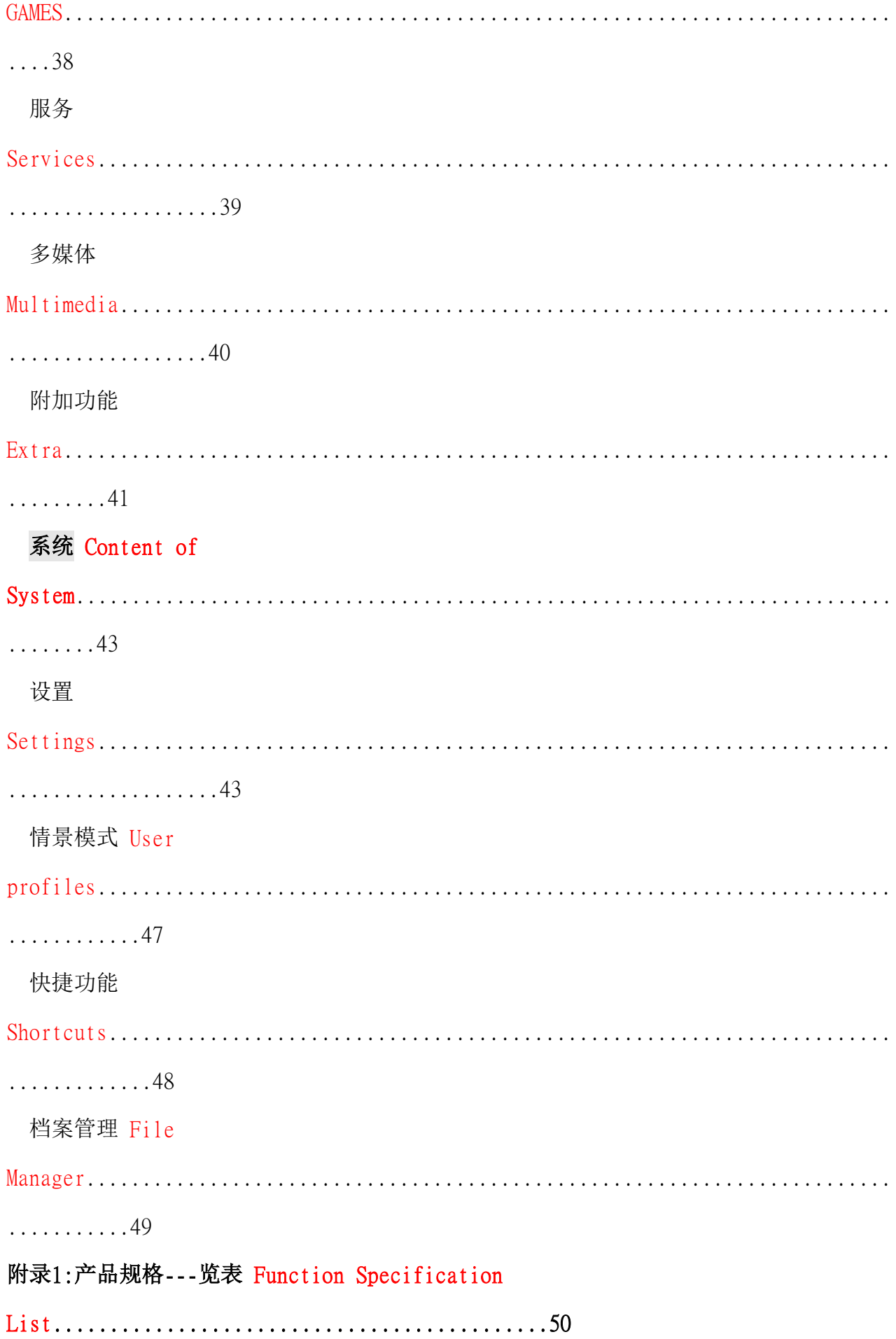

list.......................................................51

使用手机之前Before the phone use

安全及注意事项 Safty and Notice

请详细阅读以下简要说明,并认真遵守这些

规则,以免产生危险或触犯法律。

Please read below notification and obey the rules to avoid any danger or breaking the law.

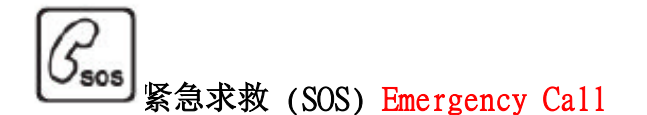

即使在非手机的服务范围之内,也能从您的

手机拨出紧急求救电话(SOS)。

You can make emergency call (SOS) when you are out of

service area.

注意:在中国大陆地区,运营商不提供SOS服务,当您手机不在服务范

围之内时,手机中只有相关求救电话号码的提示。

Attention: The operators do not provide emergency call service in China Area when you are out of service. There are only emergency call number inside the phone and will be displayed on screen.

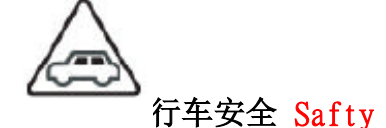

在驾车时,请不要接打电话,请使用免提通话装置.

以保安全;除非在紧急情况下,否则请您先

停车在路旁进行通话。Please do not pick up the phone call when

you are driving the car or please sopt the car and make <sup>a</sup> call for safty reason.

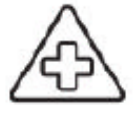

在医院里请关机 Please power off the phone in hospital

在标明不可使用移动电话的医疗设备附近, 请关闭移动电话。移动电话会干扰植入的心 脏起搏器、助听器以及其他医疗电子设备、 火灾探测器、自动门和其它自动控制装置。 贴近心脏起搏器使用移动电话会使设备功能

紊乱。手机对起搏器和其它医疗电子设备的 影响请咨询该设备制造商或当地销售商。

Please turn off the phone power when there is warning mark in hospital. The phone power will interfere with the pacemaker/audiphone and other

electronic equipment.

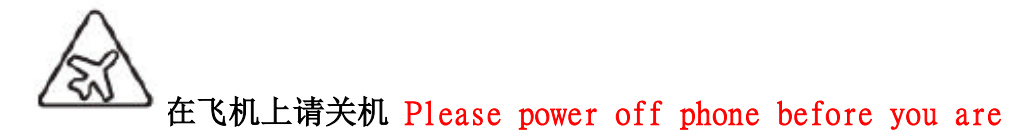

### boarding the plane

在飞机上使用移动电话会干扰飞机通讯,造成飞行上

的危险,也可能触及违法,请在飞机上将手机关闭。The phone will

interfere with equipment of airplane so please turn off the power before you are boarding. It will break the law if you use the phone on plane.

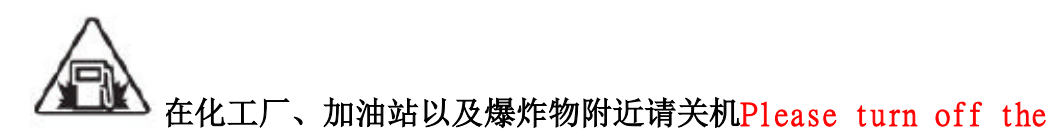

power when you are close to chemical plant/ Gas station and exploder.

在化工厂、加油站以及爆炸物附近请关闭 手机,使用者也应注意到(如加油站)里

关于使用无线通讯产品的限制规定。Please power off the phone

when you are near chemical plant/ gas station and exploder. Please read the rules when you are in public place.

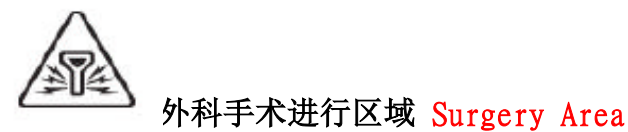

包含手机在内的移动通讯设备,都可能 会造成干扰或危险,在禁止使用手机的

区域,请关上您的手机。 Please turn off the phone power when

you near to surgery area.

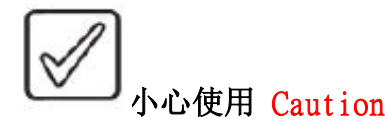

请不要在手机铃响、开启扩音功能时,将 手机贴近耳朵,否则有可能对您的听力造 成长期性的伤害。确保手机不与任何液体 接触,一旦发生此种情况,请拆下电池并 与供应商联系。不能用液体或含有强洗涤 剂的湿布来清洁手机。本公司对使用拍照、 摄像和录音功能,由于其配件或软件导致 的照片、录像、录音没有被记录、被删除、

#### 毁坏或受损所造成的任何损失概不负责。

Please do not put the Speaker near to your ear to avoid any harm to it. Please do not let the phone touch to any liquid. If the phone touches to the liquid, please take out the battery pack immediately and contact with phone agent'<sup>s</sup> service center right away. Our company will not be responsible to any damage of data saved inside the phone if the damage is caused of accessories or mis-operation from users.

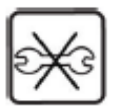

# 不要自行拆卸手机 Pease do not disassembly the phone

用户不能自行拆卸手机,若手机发生故 障,请与供应商联系。只有专业人员才 能安装或维修手机。自行安装或维修手 机动电话可能带来很大危险,而且后果

自负,自行拆机将失去保修资格。Please do not disassembly the phone no matter the phone is broken or not. If you have any problem in phone, please contact with us and we will provide you the professional service for the phone. You will loes the guarantee right which promised by our company if you disassembly the phone.

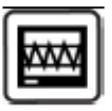

# 干扰注意事项 Interence

手机在靠近电视、收音机与计算机时,

有可能产生干扰的现象。 The phone might interfere with TV/

Radio and computer.

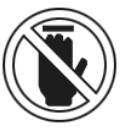

#### **WEREDE 禁止接触 No Touch**

本手机装有内置天线,在手机处于开机 状态时,如非必要,请勿接触天线区域,

以免影响通讯效果。Please do not touch antenna area when you

make the phone call because it might have interference to Radio Frequency.

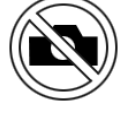

#### 禁止拍摄 Camera Prohibition

本手机具有拍照、摄像和录音功能,请遵照 相关法律法规使用这些功能,擅自的拍照、

摄像和录音可能会触犯法律和法规。The phone has camera and

video function so please do not use it when you are in prohibition area to

# 安全警示 Safty Caution

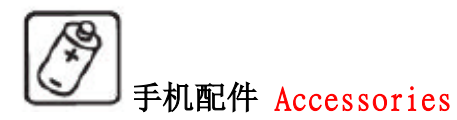

请使用手机制造商认可的手机配件与电 池,否则有可能造成健康与手机的严重 损坏而且不具有保修资格,例如使用其 它厂商电池的手机有可能爆炸等情况,

后果自负。Please do not use the accessories that have no

identification from us. We will not guarantee to the phone if users buy the accessories without our approval.

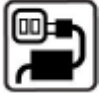

# 电压 Voltage

关于电压使用的规定标明在电源供应器 上,请务必遵守,否则可能造成该设备

的损毁。Please obey the regulation mark on the charger/

power supply otherwise it might caused the damage to our phone.

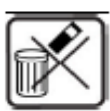

## 废弃物处理 Castoff

请依照各地废弃物处理原则,处理将丢弃

的电池或手机。Please obey the law to handle the castoff.

#### 充电电池 Battery Pack

 $\checkmark$  不要使电池连接端接触金属物产 生短路的状况,短路可能造成电 池液体外泄、损害电池,还可能 引起火灾。

Don't make the battery connector shorted otherwise

it might cause fire and damage the battery pack.

 $\checkmark$ 

 避免在过低或过高的温度环境下 使用移动电话,避免手机暴露在 强烈日光下或湿度较高的环境中。

Please do not use the phone on both too high and too low tempature environment. It is also not good to use the phone in high sunlight or humidity place.

 $\checkmark$ 严禁手机在没有装上电池时接上

充电器充电。 It is restrict to charge the <sup>p</sup>hone without

battery.

 $\checkmark$  不要打开、刺穿电池,或是有其 他的破坏。Please do not open or break the battery

pack.

 $\checkmark$ 充电必须在通风和散热良好的环

境下进行,远离易燃、易爆物品。It is necessary to chare the phone in good ventilation place and far away from flammability or exploded goods.

> ✓ 不要将电池放进火中燃烧。Please do not throw the

battery into fire.

说明NOTICE: 与任何移动电话一样,由于网络覆盖的原因或无线信号的传输情况,不一定支 持本款移动电话所具有的特性,一些网络甚至不支持112紧急呼叫服务,因此对于特别关键的 通信(如有医疗急救)不应完全依赖移动电话。请向当地网络运营商咨询与核对。The phone functions might not be used because of Service operatior network reason like some networks do not support to emergency call number 112 so it is not guaranteed that important aid number is supported from the phone. Please check it out with network service operator before you use the phone.

警告Caution: 原厂对于不遵守上述建议或不正当使用手机者, 将不承担任何责任。We will not responsible to the duties when users do not obey the abovementioned rules.

注意 P.S: 请将废旧不用的锂电池送至指定的地点或返回我公司,不要扔进垃圾桶中。Please deliver the castoff battery to appointed place or our company. Do not throw it to trash can.

# 手机简介(正面) Introduction of Phone Front

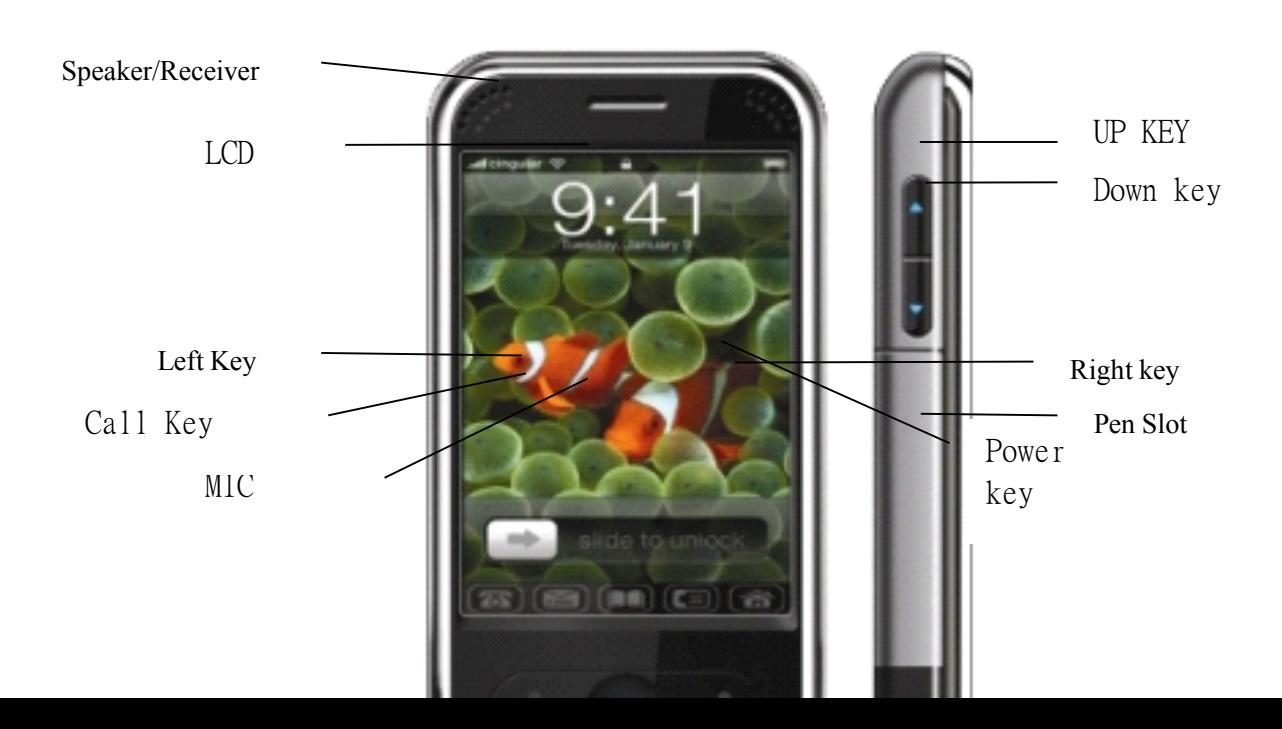

# 手机简介(背面) Introduction of Phone rear

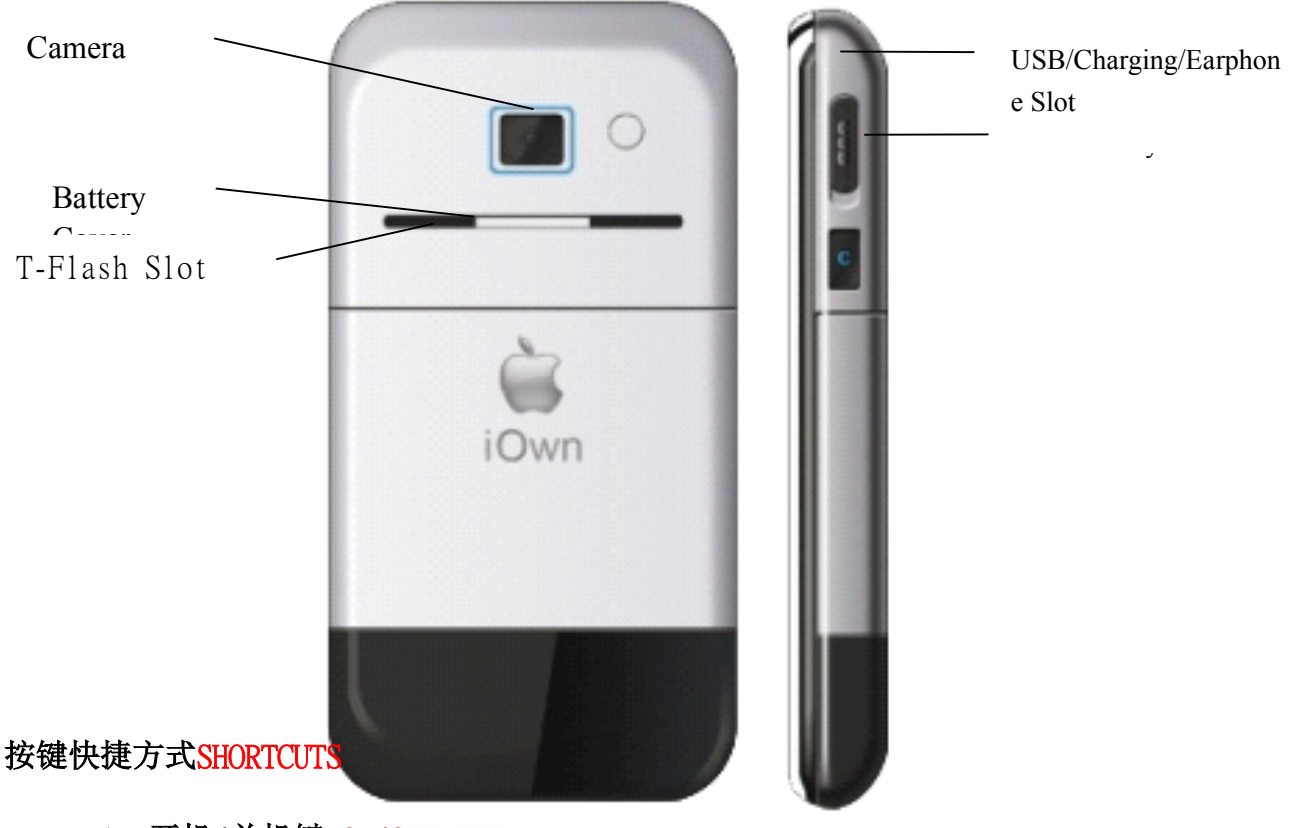

# A. 开机/关机键 ON/OFF KEY

长按开/关键3秒以上,可开机或

关机。以及结束任何功能、返回 到待机画面时,也可使用此按键。

Press on/off keey 3 second to turn the power on/off. Click the on/off key then the phone will return to standby mode when you are in other status.

# B. 软键 Softkey

- 1. 左软键: 功能表 Left Key: Menu list
- 2. 右软键:电话簿 Right key: Phone book
- C. 方向键 Direction Key

1. 上方向键:音乐播音机 Up: Audio Player 2. 左方向键:收件箱 Left: Received SMS 3. 下方向键:写短信 Down: Write SMS 4. 右方向键:铃声设置 <sup>R</sup>ight: Ring tone settings 5. 中间直接压下:娱乐宝典/确认 Middle: Entainment/ YES key

### D. 呼叫/接听键 Call/Pick up key

拨出与应答键,返回到待机画面 可查询最近的通话记录。

You can make <sup>a</sup> call or pick up the call by this key. This key also can provide you the call history when you clik it at standby mode.

#### E.拍摄快捷键 Camera key

可在待机模式下直接进入拍照模

式 You can enter camera mode by clike this key.

## G. 侧面按键 S**idekey**

侧键按键功能使用表 Sidekey menu:

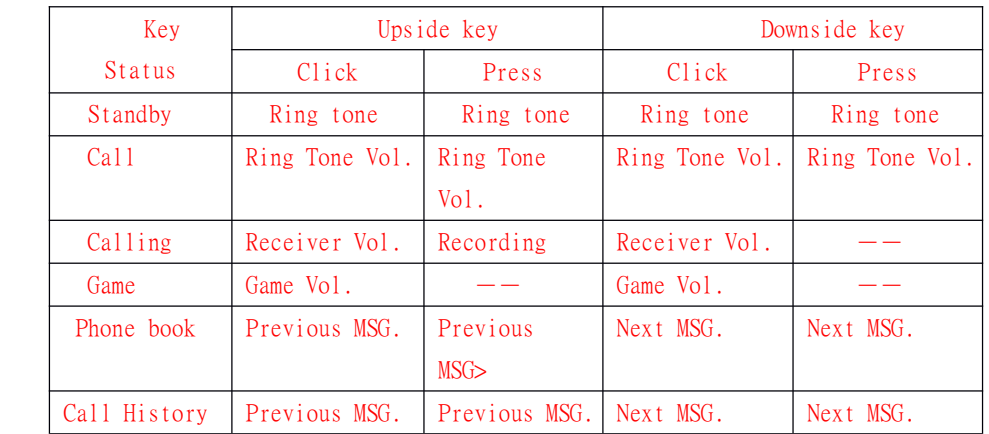

LCD 屏幕 与显示图标(图标 更改恕不另行通 知) LCD Icons

# (Incon changed will not be informed in advance)

**in**<br>显示接收信号的强度。 Signal icon

- 显示电池强度。Battery icon
- **图**显示手机键盘已锁。Touch panel locked icon
- 显示来电提示方式为铃声。Ring tone mode
- **& 显示来电提示方式为振动。Vibration mode**
- 显示来电提示方式为振动及响铃。Ring tone & Vibration mode
- 显示来电提示方式为先振动后铃声。Vibration first then Ring tone mode

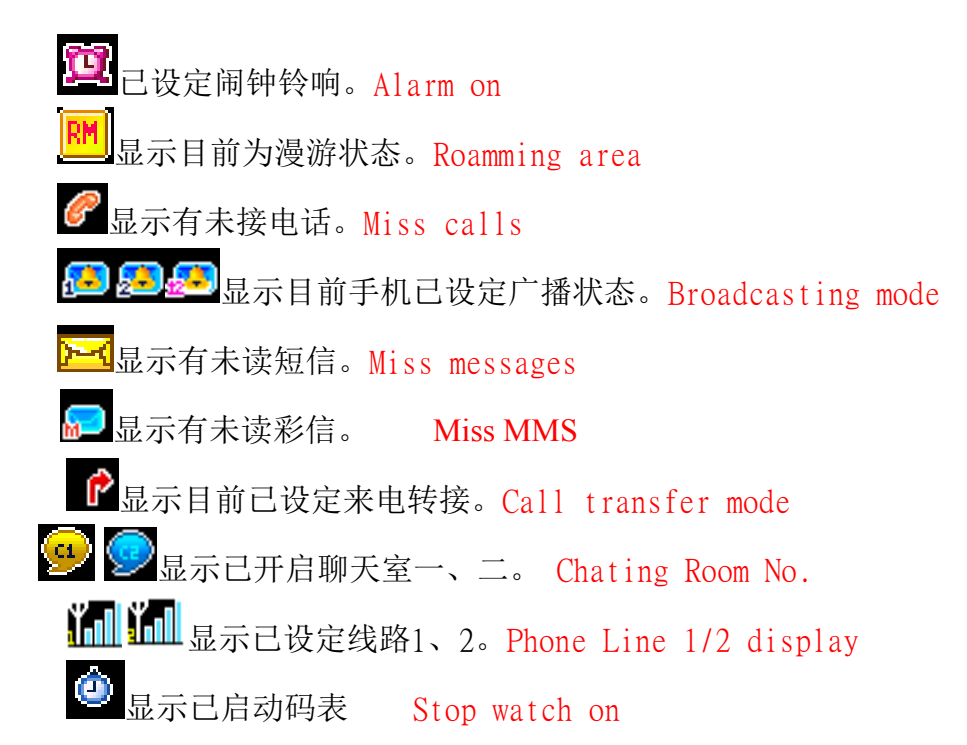

#### 开机 POWER ON

按住挂机键,可以打开(或关闭)手机。如果SIM卡与手机未设置密码 保护,手机将自动搜索到网络。当手机注册到网络后,网络的名称会显 示在屏幕中。此时您便可以拨出或接听电话。

若暂时无法找到可用的网络系统, 您的手机会维持搜索状态。

如果开机后屏幕显示"插入SIM卡",请按挂机键关机,并检查您的SIM 卡是否安装正确或尚未安装。

如果开机后,需要输入手机密码或PIN码,请输入正确的密码,输入过 程中,屏幕会显示" \* "号代替输入的内容, 然后按左软键确认。解锁 后,手机会显示注册网络的名称以及信号强度。

如果您还不知道PIN码,请与您的网络供应商联系。

#### 手机的默认密码是"1122"。

Press on/off key 3 seconds then the phone power will be turn on. The phone will start search the network if there is no PIN setting. The phone will register to default network and the service operator name will be displayed on the screen then you can make call or get <sup>a</sup> call immediately. If there is no service network then it will keep searching the network continuously. Please type the right PIN digits when the phone request the PIN code. The LCD will show \* to proect the code displayed on screen and you need to click the left key after you complete the PIN digits.

#### 关机 Power off

如果要关闭手机,请按住挂机键,当屏幕显示关机动画后,手机关闭。 请不要通过直接取下电池的方式关机,如果这样做,一些未存储到SIM 卡或手机内的信息可能会丢失。

Press On/Off key 3 seconds when the phone is on mode then the when will turn off the power automatically after the off animation displayed. Don't take out the battery pack to power off the phone because it might make the data of SIM card loss or erase the memory of Phone.

#### 插入记忆卡片 Insert T-Flash card

只能使用兼容的多媒体卡片T-Flash卡。 使用一张不兼容的记忆卡片 可能损坏这张记忆卡片和电话,并且储存在这张不兼容的卡片上的数

据可能被删除。The phone only recognizes the compatiable T-Flash card. It might damage the T-Flash card or phone if the T-Flash card is not complitable one.

在电池的下面把把多媒体卡片(T-Flash卡)插入在槽口里。请确认这张多媒体卡片 被正确地插入,在这张卡片上的金色的接触点朝下面。

Take out the battery pack from the phone and you can find the T-Flash card slot. Please insert the T-Flash card correctly and make sure the Golden fingers of T-flash are adown to the slot.

#### USB线的使用方法 USB CABLE

本机支持USB接口, 您可以通过USB线将手机连接至电脑上, 在手机和电脑之间进 行复制、移动文件等操作,也可通过电脑浏览手机上保存的照片、录音、影片等 文件。USB线的使用方法:将USB线的一端插入至电脑上的USB接口,再将另一端连

接至手机右侧"USB接口/充电插槽"上。

This phone support to USB port and you can exchange the data betweent phone and computer through USB cable.

#### 注意Notice:

1.手机与电脑连接前,请先将您的手机关机。连接后,手机会显示相应的USB 提示信息,也可以直接进入"我的电脑"中查看是否有"SD CARD"显示, 如没 有显示相应的"SD CARD",可能是USB接口未接好,请重新操作。(注意: 所有音乐

#### 都必须储存在跟主选单之下。'预设设定,使用者不能改变路径。')

Please turn off the power before the USB cable connected. The computer will display the phone as <sup>a</sup> removable disk on computer when you enter the mode of "my computer". If ther is no remobable disk icon there, please check whether the cable is connected well with phone or not.

2.如在开机状态下直接连接至电脑,手机会出现一个提示框列表,您只需选择"储 存装置"后按左软键确定,手机将自动关机,然后,手机会显示相应的USB提示信 息。此时,即可在手机和电脑之间进行复制、移动文件等操作。If you connect the

USB with phone without power off the phone then the phone will have <sup>a</sup> option list on screen, please select XXXXX then click left key to confirm it. The phone will turn the power off automatically and the computer will display the removable disk icon and file in my computer mode.

3.手机操作完毕后,需按正常步骤移除USB线:双击电脑右下角处的USB图标,此 时会弹出一个提示框,选择"停止"并确定即可安全退出。不可强行拔出USB线,否则,会导致手机(或T-flash卡)里面的数据丢失或损坏。When you finsh the data exchange, please double click the right key of computer mouse on the the icon of removable disk displayed on down and right corner 否则,会导致手机(或T-flash卡)里面的数据丢失或损坏。When you finsh the data exchange, please double click the right key of computer mouse on the the icon of removable disk displayed on down and right corner but you must close the file of T-Flash first to avoid any data unsave. The computer will pop up <sup>a</sup> window to remind you stop connection the phone (removable disk) and you just clik the stop with computer mouse then you can disconnect the USB cable from the phone.

4.上述操作应在Window XP或Window 2000的电脑操作系统上进行。

The phone is only applied to Window XP or Window 2000 O/S computer.

## 开始使用手机 Start phone use

在开始使用手机之前:在未装电池之前,先插入SIM卡,然后放入电池、

开始充电,按开机键开机。

Before the phone power on: Please insert the SIM card and T-Flash card then pu<sup>t</sup> the battery pack to the phone. Press on/off key to turn the power on.

# 开机、关机方式 Power on/off

持续按开/关键可完成开机、关机的动作。

Press the on/off key for 3 seconds then the phone will turn on/off the power.

#### 个人认证密码(PIN)

- $\blacksquare$  PIN (个人认证密码)能避免您的手机与SIM 卡遭人盗用。 PIN will avoid your phone and SIM card used by others.
- $\blacksquare$  SIM 卡插入插槽后,每次开机您都需要重新输入您的PIN 个 人认证密码。

The phone will request you to input the PIN code when you turn the phone on.

▆ 如果个人认证密码输入错误超过三次,SIM卡将会被锁住无法 运作,您必须寻求系统服务商的协助,运用PUK 密码来解除 锁定。自行尝试解码可能导致该SIM卡永久失效。

If you make the wrong PIN code 3 times then the SIM card will

be locked until you get <sup>a</sup> right PUK code to unlock it. Please contact with SIM card operator if the SIM card is locked without PUK to solve it.

## SIM 卡与电池 SIM CARD AND BATTERY

 $\blacksquare$ 

▆

 插入SIM 卡 Insert SIM CARD SIM卡需插入手机背面、电池下的插槽里。 手按住后盖按钮下滑,将电池后盖取下,取出电池。 将SIM 卡金色的连接接口朝下,插入插槽中。

The SIM card slot is located at the rear cover so you can find it when the battery pack took out. Please make the SIM cark golden fingers adown and insert it to the slot.

> $\blacksquare$  插入电池 Insert battery pack 将电池推进电池座中,平放进电池插座。 将电池后盖盖上。

> > Take out the battery cover then put the battery pack into

phone.

 $\blacksquare$  充电 Charge 将充电器连接上手机右侧的充电插槽上。 将充电器插头插入插座,此时如果手机是开机状态,很快就会 显示出充电中的图标;如果电池是完全没电的状态,手机屏幕 可能要过几分钟才会显示出充电中的图标、也要过几分钟才能 开始拨打电话。

Connect the charger cable into phone USB slot and insert the charger adapter to power socket. The phone will display charging and battery icon will have animation on it. The LCD will display the charging icon few minutes later if the battery pack power is too low to drive the MCU.

电量不足警示 Low battery Alert

当电池中电量所剩不多时,手机将会在屏幕上提示 [电量过低]

,同时发出短促的警示音,当电池电量完全耗尽时,手机会自 动关机后再进行充电。

在手机电量过低时,请立即充电。

检查电池状态。

检查手机上端的充电显示屏。

The phone will pop up the low battery alert when the battery energy is not enough and it will also have alert tone to remind the user to charge the battery until the battery energy is run out of.

手机状态 Battery Icon Status

[H]电池电量为满 Battery full

**LE**电池尚有部分电量 Battery energy is 50% available. **L** 电池所剩电量即将不足 Battery energy is 30% available. 电池电量完全用尽 Battery energy is very low now.

电池充电的程序 Procedure of charge

H

先将充电器插上电源,再将充电器头按正确的方向连接至手机左侧的插 孔,插头的一面有一个图标,该面向上则方向正确。

Plug the power adapter into

#### power socket and insert the cable to phone USB slot to phone.

在开机状态下连接成功后,会显示充电器已连接!手机开始充电,电池 符号将动态显示手机充电过程。

#### The battery icon of phone

will display animation when the charge started when the phone is on status.

关机状态下,手机将动画显示手机充电过程。When the <sup>p</sup>hone is off mode then the phone will display charing animation on screen.

当电池充满时,充电动作会自动停止,屏幕上电池符号显示满格。充满 电后,请尽快将手机拿下,此时请按住插头两边的按钮便将充电插头取 下 。The phone will stop charging when the battery is full charged and the icon<br>of battery is full displayed. Please disconnect the cable with phone ASAP.<br>注**意Caution**:<br>1、手机电池电量耗尽后,我们建议您及时充电。We suggest you to charge of battery is full displayed. Please disconnect the cable with phone ASAP.

#### 注意**Caution** :

1、手机电池电量耗尽后,我们建议您及时充电。We sugges<sup>t</sup> you to charge the battery immediately when the battery runs out of the energy.

若在两天内未及时充电,您在重新充电时,手机可能会进入慢充电模式, 暂时没有显示,大概15分钟后,手机屏幕就会显示充电指示的图标。

If you don't charge the battery over 2 days then the phone will goes to slow

charge mode so the charge icon will be displayed 15 minutes later.

若手机长时间不使用,电池可能会进入过放保护状态,此时为了让电池 能很快进入正常充电模式,建议您先将电池放于座充上进行充电激活后 再放在手机上进行充电,也可单独用座充给电池充电。

2、 为保证使用安全,请勿自行变更电池的零配件,请勿打开电池的外 壳。Please do not change the componen<sup>t</sup> of battery pac<sup>k</sup> or open the battery pack.

3、使用此手机必须配原装配件,以免发生故障等其它现象。

Please use our approval accessories to avoid any broken to the phone.

4、 本手机允许充电温度的范围为0℃-40℃,请不要在过高或过低的温度下

进行充电。 The temperature of battery charging environment must be between 0℃-40

℃. Please don't charge the battery out of abovementioned temperature range.

注意:手机在充电时,电池、手机和充电器会发热,这是正常现象,为 了避免以外发生,手机在充电时不要用其他物品遮盖手机、电池或充电 器。

Notice: The phone, battery and charger will be heated and it is normal phenomena. To avoid any accident, please do not cover anything on phone, battery and charger when charginge.

#### 基本的通话与手机使用方法 **Basic use of Phone**

打电话 Make Call

 $\blacksquare$ 

 确认手机处于开机状态,网络名称显示于待机画面上,同时屏 幕上的信号强度状态也显示目前所在位置是在系统服务范围之

内的。Please check with your <sup>p</sup>hone to make sure the <sup>p</sup>hone is on stanby mode and the service operator is displayed on the LCD. Also the signal of phone is displayed in normal range.

 $\blacksquare$ 输入包含区域号码的电话号码,如果输入错误,请按清除键清

除内容. Type the phone number you want to call. If you make the wrong digit, click the clr softkey to clear it.

 $\blacksquare$ 按呼叫键拨打电话号码。Click the call key to make <sup>a</sup> call.

 $\blacksquare$ 按左软键结束通话。Click the end key to end the call.

## 接电话 Pick up the phone call

 $\blacksquare$ 只有在手机开机、屏幕上显示出该地信号强度足够的状况下,

才能接听电话。The phone only can pick up the phone call when the signal is in good status.

 $\blacksquare$  按接听键接听来电。Click the call key to pick up the phone call.

#### 拒接电话 Reject <sup>a</sup> incoming call

 $\blacksquare$  在手机响铃时,按挂机键拒接电话。Click the end key to reject the incoming call.

# 结束通话 End the phone call

 $\blacksquare$ 按挂机键结束通话。Click the end key to end the phone call.

## 未接电话提示 Miss call

 $\blacksquare$  当有未接电话时,该电话将会显示在您的屏幕上。The miss call number will be displayed on LCD if there are some calls missed.

▉ 显示出所有未接电话的内容: Display all miss call phone numbers 选择[读取]或[确认]键, 阅读来电信息。Click left softkey to read

#### missed call.

#### 通话选项 Call menu lsit

 $\blacksquare$  在通话过程中,您可以在通话中按左软键进入选项功能,选取 此菜单中的各项功能:During the phone call conversation, you can

click left softkey to enter the call menu list and use the function as below:

- 暂停:暂停该电话。Pause
- 结束单线: 结束该电话。End phone call
- 新通话: 输入电话号码,发起另一个电话。New call: type <sup>a</sup> new phone number and make <sup>a</sup> call.
- 电话簿: 具体功能请参看菜单电话簿一节。Phone book
- 短信息: 具体功能请参看菜单短信息一节。SMS
- 录音: 通话中进行录音。Record: Record the phone call

conversation.

- 静音/恢复: 在通话中设定静音。Mute
- ◆ 双音多频DTMF : 设定开启或关闭DTMF的拨打分机系统。DTMF

#### settings.

п

#### 暂停通话Pause (need Service Prover support)

按左软键然后选择[暂停](或直接按接听键暂停), 您就可以 暂停该电话,这个功能可以在有其它电话插播进来时、或是当 您需要在不挂断电话的状态下打另一个电话时使用。

You can use this function to suspend current phone call and

pick <sup>a</sup> new call up or make <sup>a</sup> new call in same time.

## 在通话中拨打另一个电话 Make new call without hang up current phone call

▉ 您可以在不挂断电话的状况下,拨打另一方电话。You can make <sup>a</sup> new call without hang up current phone call.

> 0 按接听键通话暂停,保留该方电话之后,按左软键、选

择[新通话]功能,输入电话号码后拨打电话。During a phone call, you can click the call key to hold the current phone call then click the left soft key to menu list. Select the () and type the phone number or use phone book to make new call.

按左软键选择[切换]功能,就能将新拨的第二方通电话保

留,重新与第一方电话通话,反之亦然。To switch line 1 and line 2, you only need to select the "switch" function then you swich the line without hang up one of the phone call.

> 0 同时,您也可以从电话簿中选择要拨出的号码,只要在选 择[新通话]功能之后, 按右软键回到选择清单中, 就可以 从电话簿中选择要拨的电话。

多方通话功能 Conference call function (**PLS check with Service Service Operator Operator** )

- $\blacksquare$ 您可以选择通话时是两方通话还是多方通话。
- 首先拨电话给一方。

0

- $\blacksquare$ 接下来选择第二方多方通话参与者,请依据上述[在通话中拨 打另一个电话]的执行方式进行。
- $\blacksquare$ 按左软键并选择[会议]模式,邀请所有的通话方进入多方通话 会议中。
- $\blacksquare$ 重复步骤二与步骤三,加入新的通话方进入会议中。

 $\blacksquare$ 按左软键并选择[结束通话],或是直接按挂机键。

 $\blacksquare$ 任何通话方都可按左软键并选择[结束单线]。

The phone supports to conference call function. When you are on line with friend then you can use abovementioned function "Make new call without hang up current phone call" steps to operate Conference call function**. Clic k** left key and select "Conference Call" mode to invite third parties for con-call. **And you can use the same steps invite more users to join. You can end the** roll in same time.<br> **tooll without hang up current phone call**<br>
宋元下, 按打另一方电话, You can make a new<br>
call.<br>
7. 保留该方电话之后, 按左纹键, 述<br>
输入电话号码后拨打电话。During a phone<br>
bold the current phone call then click<br>
bold the current phone cal **call by end key or left key.**

PS: Abovementioned function should be supported by Service Operator.

#### 插拨 **(Insert (Insert Call)**

- $\blacksquare$  按接听键,将会暂停一方电话。
	- 要切换两方电话,按左软键选择[切换]。

要结束通话,按挂机键。

If there is <sup>a</sup> call coming when you are on line, you can click "send key" to pause current call and pick up the new call. You can switch the current line to other by click the left key to switch. Push the end key to hang up the phone call. 注意:以上功能必须得到运营商的支持。

PS: Abovementioned function should be supported by Service Operator

# 耳机使用 **Earphone Earphone**

本机插上耳机时,可以接听或挂断电话。耳机上的按钮操作如下:

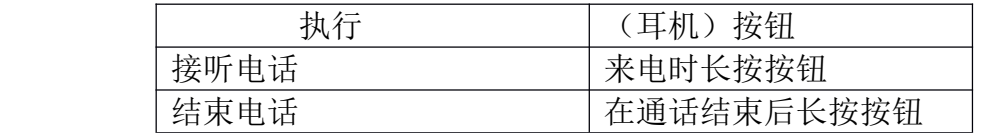

若您设置了自动接听,则在来电1秒后将自动接听(只在插入耳机时有效)。

When you are using the earphone then you can pick up the phone call by push earphone button and you can hang off the call by push the button again. If you set the phone on "Auto" mode" then the earphone will pick the phone up automatically in 1 second when <sup>a</sup> call is comeing.

# 自动键盘锁 **LCM Keypad Lock**

 $\blacksquare$ 自动锁键盘并过15秒背光灭,此时按一下" 任意键"点亮背光,再按"右软键"+"拨号键",即可解 锁并进行相应操作。

When you turn on "Keypad Lock" function then the phone will automatically lock the touch panel sensor if there is no operation over 15 second to avoid any mis-operation. You can unlock it by click the sned key then touch the center of unlock icon displayed on LCM then the lock function will be dismissed.

# 相机 **Camera**

 $\blacksquare$ 

本手机内建有照相功能,拍下的照片可用于桌布、屏幕保护及

开/关机动画;要快速使用照相功能,您可以直接按右侧的拍摄

快捷键。详情请参看[相机]部分内容。

The phone is equipped with VGA camera and you can take <sup>a</sup> picture as screen saver or wallpaper. You can start the camera function by shortcut key. Please refer to "Camera" content form more information.

# 听音乐 **Music Player**

H 在待机状态下的待机界面简单地按上方向键,这是播放音乐的 快捷 方式;这个音乐播放的特殊按键,可以让使用者轻松地播放喜欢的音乐,不需要开 盖来操作。详情请参看[音乐随身听]部分内容。

You can operate Music Plyer function by click "UP" direction key in standby mode and you can enjoy the music in Music Player Function. Please refer to "Music Player" function content.

# 彩信(MMS) **MMS**

 $\blacksquare$  本手机可以传送由文字和图片组成的彩信,也可以接收包含文 字、照片、声音的信息;您可以将照片、铃声储存, 让您的手 机各具个人特色。详情请参看[彩信] 部分内容。

Our phone suppor<sup>t</sup> to MMS function and your can send text/picture/voice saved in your phone via this function. Please refer to MMS content.

# 封包式无线通讯服务 **DATA SERVICE**

 $\blacksquare$  封包式无线通讯服务(GPRS )技术让移动电话能透过手机的 通讯网络来传送、接收数据,如因特网一般使用信息网络。

Our phone suppor<sup>t</sup> to GPRS and you can send computer data via our phone

by GSM network.

 $\blacksquare$  请与您的系统服务供货商联系关于申请封包式无线通讯服务 (GPRS)的方式,以及使用封包式无线通讯服务(GPRS) 、其 它不同网络应用如文字简讯、无线通讯服务(WAP)等服务 的费用。

**Please contact with Local Service Provider for GPRS service and WAP** 

#### **function. function.**

#### **为您的手机作个性化的设定 Personal Setting**

#### 设定时间与日期 **TIME SETTING**

 $\blacksquare$ 进入[设置]的[话机设置]选择时间与日期功能进行设定,您 也可以选择将当地时间设定为12小时或24小时的显示模式; 详情请参看[设置]部分内容。

# 显示时间日期 **Time Setting**

 $\blacksquare$ 本手机有显示时间日期的功能,在[设置]中,您可以设定在 手机待机状态中显示时间日期;设定方式是从[设置]的[待机 菜单显示1中,开启显示日期时间。详情请参看[设置] 部分 内容。

The phone can display time and date and you can set the date and time in Settings function of menu list. Please refer to "Settings" content. play time and date and you can set the date and time<br>refer to "Settings" content.<br><br><br>**设置]** 中,您可以设定于机要显示的语言。<br>**hone Setting" of "Setting" mode.**<br><br><br>**ting**<br><br><br><br><br><br><br>**decomplay when you turn on or off the power.<br><br><br><br><b>LCD display wh LCM**<br> **LCM**<br> **LCM** 

# 语言设置 **Language Language Setting Setting**

在[设置]的[话机设置]中,您可以设定手机要显示的语言。

You can set different languages in"Phone Setting" of "Setting" mode.

## 设置问候语 **Welcome Note Setting Setting**

您可以选择开启或关闭开机问候语并可编辑问候语。

### You can compile the Welcome Note on LCD display when you turn on or off the power.

## 使用菜单 **MENU OPERATION OPERATION**

## 浏览功能表 **Menu L ist**

 $\blacksquare$ 

 $\blacksquare$ 

#### 以[方向键]的方式浏览 **Operation Operation by direction key**

▉ 按左软键进入功能表。运用方向键浏览功能表内容进行选择

!Click the Left key to enter Menu List and selection the function you want

#### by direction key.

 $\blacksquare$ 

 如果某功能选项还有第二级菜单,您可以继续选择您想要的 功能.

If there is second level menu then you can choose the function by direction

key too.

▉ 选择您想要的设定内容。

Choose the function you want by "Ok" key.

#### 用触笔点击的方式使用菜单 **Choose the function you wang by touch pannel**

在待机界面,您可以用触笔点击菜单来选择执行各项功能.

**You can select the function you want pen equipped in phone by touching the display icon when the phone is in unlock keypad mode.** 

# 书写内容 **TEXT CONTENT CONTENT**

#### 输入法 **Input methoed**

 $\blacksquare$ 

 $\blacksquare$ 

输入法的显示方式包含下表中各项,文字输入法:

The input method icon is displayed on top left corner:

ABC大写字母输入法 Capital letter

■ abc<sub>小写字母输入法 Small letter</sub>

数字输入法 Numeric

注意:请看屏幕左上角的指示符号,以确定当前使用的输入法。

**PS** :**PLS SEE THE UP-LEFT CORNER OF LCD DISPLAY TO MAKE SURE YOUR INPUT**

#### **METHOED STATUS** 。

0 英文输入 English Input

> 连续按键对该键上的字母数字进行选择。左右键均可以移 动光标。

- 1. You can use touch panel to swith input method. The way is to touch the softkey "ABC" or "abc" /"123" to select your input method status.
- 2. You can use left softkey to enter "option" mode and select input method mode to choose English mode.
- 0 数字输入Numeric Input
	- 在此输入法状态下按数字键输入对应的数字。 You can input numeric in numeric input method.
- 0 拼音输入 Chinese Input
	- 由于一个键上有多个字母,用户通过连续多次按键来选 取该键上所对应的字母。比如,输入'猜'字,按2键 三次,可以输入'C',然后再按一次2键,可以输入'A', 然后再一次4键即可输入'I'(注意:该输入法可以自动判断在

该位置连续按键上可能出现的字母,所以此时只需按一次4键即可输入'I')

- 笔划输入
	- 您的手机提供中文简体输入法和中文繁体输入法,这两 种输入法操作类似,但显示字符却不同。 该输入法按照人们日常手写汉字的习惯而制作您只要 根据手写的习惯,将字拆成对应的笔划,再依次输入对 应于1-9键中的笔划键("9"键除外), 在输入过程中, 屏幕最下面一行始终会显示对应笔划的汉字或编旁,按 左、右方向键进行选取候选字,按左软键确定您所要的 字。此时本手机自动联想一个新字,您可以继续按键进 行确定。(备注: "9"键为通用笔划键, 如五笔字形中Z万能键。)

| 键位 | 名称    | 部分笔划 |
|----|-------|------|
|    | 横、提   |      |
| 2  | 竖     |      |
| 3  | 撇     |      |
| 4  | 点、捺   |      |
| 5  | 横折    |      |
| 6  | 弯钩    |      |
|    | 竖折    | L    |
| 8  | 横折弯钩  | 艺    |
| 9  | 笔划替代键 | ?    |
|    |       |      |

数字与笔划的对应表

菜单中各功能解说 **Menu Function Function Definition Definition**

影音特区 **AV ZONE**

#### 音乐播放器 **AUDIO PLAYER**

此功能是播放音频文件 。(注: 本机支持T-flash卡, 将歌曲放至D: \盘的My Music 目录下才可在此显示: 如果是听T-flash卡里的歌曲, 则进入 "清单/选项/设置"中选 择"从记忆卡",才可播放。)

This function supports to MP3/ MIDI player. The music file must be saved in the file name of mymusic in T-Flash Card otherwise the phone can not find out the music.

使用四个方向的浏览键来执行相关功能,详见下表:

Use Direction keys to operate Audio Player Function as below:

四方浏览键 音乐播放功能

- 上 UP 播放PLAY/ 暂停音乐PAUSE
- 下 DOWN 傳止 STOP
- 左 LEFT ← F-首 PREVIOUS
- 右 RIGHT ▶下一首 Next

你可以使用上下侧键来调整音量的大小。

You can use up/down side key to adjust the volume.

- $\blacksquare$  音乐随身听的设置 Audio Player Setting
	- $\checkmark$  「播放清单」:你可以检视所有在播放清单中的音乐,并 且播放想要聆听的音乐。
		- ( List ): You can display the all the songs on the list and play the music

you want.

 $\checkmark$ 如果你在「播放清单」中按左软键确定并进入选项:

When you enter the mode of (List) and click the left softkey to enter the option and the LCD will be displayed below function:

播放 **Play** :播放所选择的音乐。Play music

**详细Detail:** 显示音乐信息。 Music message

加入铃声库**Add to Rings** :将选取之音乐增加至铃声音乐。Move

#### to "Incoming Call" list.

更新播放清单**Refresh Refresh list** :重新整理播放清单。Refresh Music

list.

设定**Settings Settings** :音乐随身听的设定选项。Setting Player Function

From Card or Phone: Select the music file from T-Flash card or

#### Phone file

开启/关闭自动生成清单功能 To refresh music list

#### automatically or not.

 当自动生成清单功能开启时,使用者可以重整播 放清单(例如将新歌曲新增至清单中),并且可 以改变显示的播放清单。

When you trun on the "Refreshing List", the music audio

player will refresh the music list including new songs.

 选择重复播放目前正在播放的音乐或重复播放清 单中的所有音乐。

Repeat: You can select repea<sup>t</sup> one/all or off repea<sup>t</sup> function.

- 开启/关闭「随机」功能。ON/OFF shuffle function.
- 开启/关闭背景播放功能。ON/OFF Background 开启**ON** :退出音乐随身听后,允许音乐持续播放, 因此,在音乐播放中,也可接听电话。The music will keep

playing when you are in idle mode.

关闭**OFF** :退出音乐随身听后,音乐就会停止。The music stop played when you exit audio player mode.

可以选择背景图,有三个不同的背景图。Background <sup>p</sup>lay:

you can choose different background picture for audio player.

- Equalizer: You can select different equalizer effect.
- Spectrum Display style: You can chang the style of spectrum

display here.

#### 动画播放器**Video Player**

该功能是浏览或处理保存在播放器的视频文件,包括录像、MP4文件等。注:MP4 文件要放在: "多媒体档案/Video"文件夹下才可正常播放。在播放过程中, 按快捷拍摄键可以从视频文件中截图, 图片自动保存在"多媒体档案/D: Photos"文档 里。按\*键可以切换全屏播放视频文件,但全屏不能截图。

This function is for playing video file like 3GP/MP4. You can take the picture from video file by click the camera button when you play video file. The picture will be saved in **photo file.**

#### 照相机 **Camera**

# (注意:请遵守所有当地的有关照相的规范。**Please award of the rule for camera use w hen you take picture picture** )

使用者可用手机内建的相机来摄取相片或录制录像片段。镜头在手机的背 面,手机的屏幕就是摄景窗口。相机拍摄的相片是JPEG规格,而录像片段 是SubQCIF。

The user can take picture or video by build-in camera. The picture is JPEC format and the video is SubQCIF.

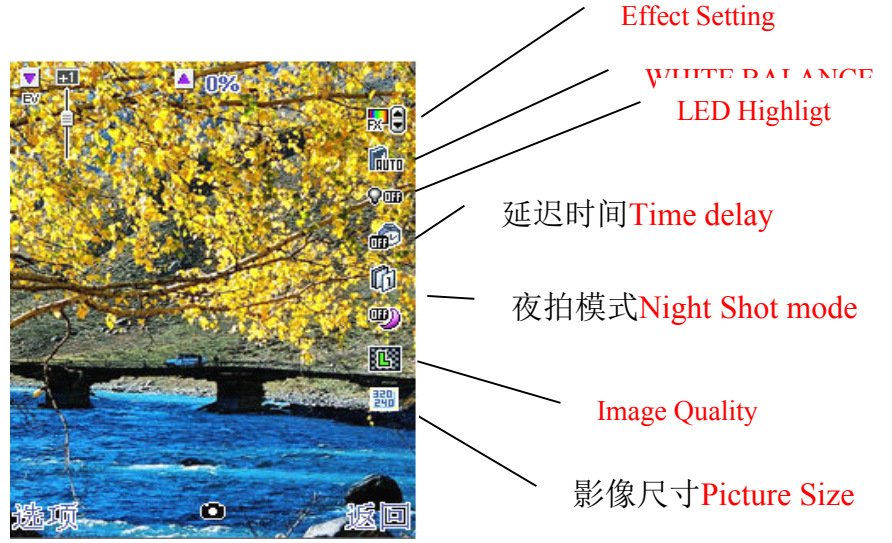

■ 拍**照:** 在拍照取景画面,按上下方向键可调焦距,按左右方向键可调曝光 补偿, 按上下侧键可调换像框, 也可进入"选项"菜单对相机进行相关设置并保存。当 您选好所拍摄的景致后, 按"快捷拍摄键"或"确认"键拍摄, 并响起快门声。为保证 图片质量,请您保持摄像头平稳静止片刻。拍摄完成后屏幕上显示出手机所拍摄出的静 态景物(此时状态为定状态)。

You can use up/down direction key to zoon in/out and use right/left key to modify the EV.

You can take picture by camera key or OK key.

- $\blacksquare$ ■ 到相簿ALBUM: 浏览保存的照片。Picture saved in this filel
- $\blacksquare$ ■ 相机设置Camera setting: 设置相机的相关参数。Setting camera parameter.
- $\blacksquare$ ■ **照片设置Image setting:** 设置照片尺寸与品质。Set picture's size and quality shot
- $\blacksquare$ ■ 特效设置E**ffect setting:**设置照片的特效功能。Set picture's effect.
- $\blacksquare$ ■ **图框Add frame:**为照相添加图框。Set picture frame
- $\blacksquare$ ■ 连拍设置Cont Shot: 设置连续拍照的次数及状态。Set continuously camera shot.
- $\blacksquare$ ■ 延迟拍摄Delay Timer: 设置拍照的时间是否延迟。Set camera delay time.
- ▆ ■ 储存位置Storage: 设置照片的保存位置。Set picture storage to phone or T/F card.

# 动画录像机 **Video Recorder Recorder**

在录像机界面, 按上下方向键可有焦距, 按左右方向键可调曝光补偿, : 也可进入"选 项"菜单对录像机进行相关设置并保存。按"确认"键或"拍摄快捷键"进行录像,再 按一次则可执行保存。

In video recorder mode, click direction up/down key to zoom in/out and click direction right/

left key to adjust EV. You can enter the option mode to set related parameter for video camera.

- $\blacksquare$ ■ **到播放器To player:**浏览保存的视频文件。You can play video file by this function.
- $\blacksquare$ ■ **录像机设置CamCorder Setting**: 进行录像机的一些相关设置。Set camera

#### parameter.

- $\blacksquare$ ■ 影片设置Video Setting: 进行影片的一些相关设置。Video parameter setting.
	- $\blacksquare$ 储存路径**Storage Storage** :设置视频文件的保存位置设置。Set Video file storage <sup>p</sup>lace.

#### 个人信息管理**PIM**

#### 电话簿 **Phone book**

本手机提供两种存储位置: SIM卡和手机。手机的存储量为800, SIM卡的存储量由SIM卡 的类型决定。

The phone provides two ways to store your phone book in phone or SIM card. You can store 800 phone book messages to phone memory. The SIM card storage quantity of phone book is related to SIM card memory size.

【快速查找】**Quick search** : 您可以输入储存的名字来搜寻电话簿中的电话,第一个相 符合的记录会立刻显示出来。您可以查看每一个记录的名字与电话号码。

#### **You can search phone book by this function.**

- $\blacktriangleright$ 发送短信息**Send SMS** :给当前记录发送短信。Send SMS.
- $\blacktriangleright$ 查看**View** :查看当前记录的信息。Read information
- $\blacktriangleright$ 编辑**Edit** :编辑当前记录的信息。Modify information
- 删除**Delete** : 删除当前记录。Delete information

 拷贝**Copy** :将当前记录拷贝一份到手机或SIM卡上。Copy information to Phone or SIM card.

 移动**Move** :从当前的储存体上的记录移动到另一个储存体上。Move information to other phone book.

 复制**Duplicate Duplicate** :将当前记录复制一份到手机或SIM卡上。Send current message to phone or SIM card.

 传送名片**Send name card** :将当前的记录以短信、彩信发送或存档在档 案管理Send information to file via SMS or MMS or saved to file managemen<sup>t</sup>

中。

 $\blacktriangleright$ 增加到防火墙Add to firewall : 将当前的记录添加到防火墙清单路(注: 预 设验证密

码为1122)。**You can send the phone book message to firewall by this function. The initial password is 1122.**

【姓名查找】**Search Entry** :按姓名查找电话簿记录。 Search <sup>p</sup>hone book message by name.

【添加号码】**Add new entry** :新增一条电话簿记录。Add new <sup>p</sup>hone number to <sup>p</sup>hone book

- ▙ 您可以在两个地方储存电话号码: You can save phone number to:
	- ▶ 在SIM 卡中储存号码 SIM card
	- > 至手机中储存号码 Phone number
- $\checkmark$ 您可以将电话号码存入SIM卡中,选择[至SIM卡],按左软键确定, 然后输入姓名与电话,按左软键确定。(注:您的SIM卡可以储存的电话组数视您的 系统服务商而定)You can save new <sup>p</sup>hone number to SIM card, select "To SIM", click OK key to confirm and edit the name and phone number then press OK to save. w phone number to phone book<br>ie number to:<br><br><br>**if** }], 按左软键确定,<br><br>**ginosine** hand 输药电话组数视题的<br>d, select "To SIM", click OK key to<br>ave.<br><br><br><br><br><br><br><br>-手机中的电话簿提<br>OK key to confirm and edit the name<br>elow information to phone<br><br><br>phone inf
	- $\checkmark$ 您也可以将电话号码存在手机中,选择[至手机],按左软键确定, 手机中您可以存入800 组的人名与电话。存于手机中的电话簿提 供您设置个性化的记录方式。

You can save new phone number to phone, select "To phone", click OK key to confirm and edit the name and phone number then press OK to save.

 $\checkmark$ 每一条记录您都可以自行设置:You can set below information to <sup>p</sup>hone

book.

- $\mathbf{a}$ 家庭电话Home number
- $\Box$ 公司名称Company name
- $\Box$ 电子信箱Email address
- $\Box$ 公司电话Office number
- $\Box$ 传真号码Fax number
- $\Box$ 生日Birthday
- $\blacksquare$ 大头贴Picture
- $\Box$ 影片连结Incoming Video
- $\Box$ 铃声选择Incoming Ring
- $\Box$ 来电群组Group

【全部复制】Copy All: 您可以选择SIM卡复制到本机或从本机复制到SIM卡上的记录。 You can copy all phone book messages to SIM card or to phone.

【删除】**Delete** :您可以选择删除SIM卡上的记录或从本机删除本机上的记录,也可以选 择逐个删除记录。(注:预设手机密码为1122) **You can delete all message book on SIM card or Pho ne.** 【来电群组】Caller Group: 您可以针对特定的人名与电话做设定,来电时手机会发出 特定的铃声、并在屏幕上显示特定的图片。要做这样的设定,请先将该特定人名与电 话存进通话群组中,然后为此群组设定铃声以及图片/动画;如果要启动这个功能,请 将该人名与电话存在手机内存中。You can set caller group base on <sup>p</sup>hone name and <sup>p</sup>hone number. When the Caller group has incoming call then the ring tone and picture will be played as previous setting.

在进入[来电群组]之后,运用浏览键为每个群组变更:You can set the parameter

of Caller Group as below:

- 群组名称**Group Name**
	- $\blacktriangleright$ 铃声**Ring tone**
- 图片**Picture Picture**
- 影片**Video**
- 群组成员**Group Member**

 $\blacksquare$ 您可以将群组名称设定为朋友、家人、重要人士、同事以及其它等等。You can set group name as your friend/family/VIP and so on.

【其它号码】Extra Number: 您可以设置本机号码及姓名(允许用户自定义两个本机号 码)或手机自动搜索本机号码You can set the <sup>p</sup>hone number and name by this function.

【设置】Settings: 您可以对电话簿进行相关设置。 You can set Phone book parameter here.

【容量查询】Memory Status: 您可以随时检查手机内建内存还有多少的储存空间,也 可以查询在手机与SIM卡中,还可以存进多少组的人名与电话。You can look up the memory information here.

〖储存设置〗**Storage Storage Setting Setting** :您可以选择要将人名与电话存在手机或是SIM卡中。You can set the storage place here.

【名片设置】Field:本机可以让您设定个人的电话簿内容,在「设置」次菜单中,进入 内容设定后选择您喜爱的显示方式。You can set <sup>p</sup>hone book storage content in this function, the content is including:

- ▉ 内容设置的应用范围包括:
	- > 家庭电话Home number
	- ▶ 公司名称Company name
	- > 电子信箱Email Address
	- > 公司电话Office number
	- > 传真号码Fax Number
	- > 大头贴Associate Picture
	- ▶ 铃声选择Associate Video
- 来电群组Caller Group

【来电大头贴】**Caller picture picture** :您可以设置您喜欢的图片作为来电图片。You can set <sup>a</sup> picture as incoming call picture.

【来电铃声】 Caller ring tone: 您可以设置您喜欢的铃声作为来电铃声。You can set a ring tone as incoming call ring.

【来电影片】**Caller Video** : 您可以设置您喜欢的影片作为来电影片。You can set a video fil e<br>play.<br>- 30 as incoming call video display.

短消息**SMS**

【短信息】Messages:在短信息菜单中,您可以做接收、阅读、编辑、发送或储存最多612 字符的短信息。本机不但支持普通的短信息服务,还支持增强型的短信息服务(EMS), 即可以发送和接收插入的图片、铃声和动画等附件的短信。(注意:不同的手机支持的图片不同,

接收到信息有可能显示错误的信息。)**You can receive/read/edit/send/store messages in Messages mode.**

**One message can store maximum 612 characters text alphanumeric. Our phone also support to EMS and MMS.**

如果短信容量已满,在屏幕顶行出现一个闪烁图标 **》 The LCD will flick this icon** 》 when the SMS storage is full.

■本手机提供您将信息范本内容插入编辑中短信的功能The phone provide you template message for editing message easily; 在「新建」的菜单中, 按左软键后选择「信息范本」, 您 可以从信息范本中选择您需要的使用。When you text new message then you can use option to select template mode for template message.

> 您可以在短信中加入图片、动画、铃声或旋律,并用EMS进行短信的编辑。You can add picture/animation/melody to message then sent by EMS function.

〖收件箱〗:阅读收到的短信息。

■ 从「短信息」菜单中选择「收件箱」后,按左软键。

■ 光标移到要阅读的短信然后按左软键阅读内容。

- 短信前端 Þ工或Þ立 的图示分别表示已经阅读和尚未阅读的短信。
- 在短信内容中的LJ 或F 图示,分别表示该短信是无法辨识的短信模式、 或是该短信已经损毁无法显示。

 $\blacksquare$ ■ 「收件箱」Inbox的选项表中包含:

- 回复**Reply** :回复当前短信。Reply current SMS
- 删除**Delete** :删除当前短信。Delete current SMS
- 编辑**Edit** :进入短信编辑框。Edit Current SMS
- 转发Forward: 转发当前短信给他人。Forward current SMS to third parties
	- $\blacktriangleright$ 删除全部**Delete All** :删除收件箱中的所有短信。Delete All message

 提取号码**Use number** :提取短信中的数字信息。Use the number inside message

 储存项目**Save Objects Objects** :储存短信中的EMS图片。 **Save picture picture from EMS** 〖发件箱〗**Outbox** :读取或处理保存在发件箱的短信, 或 图示分别表示已发短信 和未**发短信。 in outbox.** This icon  $\blacksquare$  means the message sent already and the icon  $\blacksquare$  means the messages is not sent yet.

#### 〖写短信〗**Write message message**

■ 在编辑界面,短信功能中按左软键后选择「**插入对象」**。

When you edit message, you can click left key to select "Insert Object".

0 可插入的对象清单包括: The object is including:

- 图片Picture
- > 我的图片My Picture
- > 预设动画Predefined Animation
- > 我的动画My Animation
- 铃声Melody

- > 我的铃声My Melody
- > 预设旋律Predefined Sound

▉ 在编辑界面,短信功能中按左软键后选择「文字格式」。

When you edit message, you can click left key to select "Format Text".

- 文字格式包括: The format test is including:
	- 文字大小:小、中、大。Text Size
	- 字体:粗体、斜体、底线、删除线。Text Style
	- 对齐:自动、左、中间、右。Alignment
	- 段落:自动、左、中间、右。New Paragraph
- 发送**Send only** :发送信息给收件人。Send message

**→ 保存并发送Save and Send:**将信息保存到发件箱,同时发送给收件人。Send message and Save it.

储存**Save** :将信息储存至发件箱。Save un-send message.

**▷ 多方发送Send to many:** 将信息发送给多人。Send message to more then one person.

 群组发送**Send by Group** :将信息发送给相应群组中的每一位成员。Send messages to Group Caller.

#### 〖常用短语〗**Template Template**

〖短信设置〗**Message Message Settings Settings** :对短信相关的一些参数进行设置。Set Message's Parameter.

- 模式设置Profile Setting
	- > 模式 Profile

 资料夹名称Profile name:进入编辑框,编辑资料夹名称。Set Profile name.

 短信息中心号码SC Address:您的系统服务提供者会提供您短信息中 心号码,预先设定于SIM卡上。 The Service Provider built the address in SIM Card already.

◆ 短信息有效期Valid Period: 设定您的短信息储存于信息中效期为最大

值、一周、一天、十二小时和一小时,在此期限之前,短信

会持续尝试发送,直到短信息过期为止。You can set the valid period in this mode.

发送格式Text:有文字、传真、传呼、电子邮件,需要系统服务

支持。This function need the service suppor<sup>t</sup> from Local Service Provider.

# ■ 状态设置Common Setting

▶ 信息报告Delivery Report

◆ 您可以开启或关闭此功能,决定是否要求短信息中心将信 息发送状况发送给您。You can turn on/off this function to decide

whether you need SC reply you the SMS status.

- ▶ 回复路径Reply Path
	- ◆ 同时您也可以选择使用同一个信息服务中心来回复收到 的短信。You can set reply path to SC in this function.

# ■ 容量查询Memory Status

- > 您可以检视手机或SIM 卡内已储存的短信占用的空间。
- > 您手机或SIM卡中的内存接近满时,手机会自动显示警示信息。

You can look up the memory status of both phone and SIM card.

- ▶ 储存设置Preferred Storage
- ▶ 您可以选择当前短信的存储位置。You can selec the SMS storage place in this

## mode.

- 信息传送设定Prefer Bearer
	- > 您可以设定喜好的传送途径。这些传送途径包括: You can choose the bearer as below:
		- $\checkmark$ GPRS 优先 Prefer GPRS
		- $\checkmark$ GSM 优先 Prefer GSM
	- **✓** 仅使用GPRS GPRS ONLY
		- $\checkmark$ 仅使用GSM GSM ONLY

【彩信】MMS:(注意:这个功能只有SIM开通GPRS状态下才能使用;也只有配备兼 容的彩信功能的手机,才能显示出您所传送的彩信。)本机支持此功能。彩信可以包 含文字、声音、图片等内容,支持彩信的手机可以传送最大50kb 的彩信。如果超过此 大小,对方可能无法接收该信息;依据不同的信息网络,您可能会收到一个文字短信, 告诉您必须上某个网址去接收该彩信。This <sup>p</sup>hone supports toMMS function and you must turn the GPRS on for MMS otherwise it can not be used. The phone can receive maximum 50kb MMS DATA.

■ 彩信支持以下的文件格式 MMS supports to following format:

- > 图片Picture: GIF, BMP 及 JPEG.
- 声音Melody : MIDI (SP-MIDI), AMR , iMelody,audio, mono ring tone。
- 手机本身并不能支持所有不同的文件格式,如果收到含有其它格式的短信

,手机可能会在档案名称中显示「不支持该对象格式」的警示信息内容。If there is a message that is out of phone specification then the LCM will display alarm text to you.

〖新建信息〗**Write Message Message** :在「书写内容」中,有针对如何用手机书写文字的详细说 明。Please look up "Content of handwriting" explanation.

- 收件人**TO** :输入收信人的电话号码(或从电话簿中插入)或电子邮件。Type the number or receiver's phone number or email address.
	- $\blacktriangleright$ 主题**Subject**: : 进入编辑框,编辑当前彩信主题。Edit the topic you want.
- 编辑内容**Edit Content Content** :编辑彩信的内容,可以加入文字、图片、声音、附件或插 入新的一页等指令。Type the content you want to send.
	- $\blacktriangleright$ 发送选项**Option** :将彩信发送的相关选项进行操作。Set MMSoption.

〖收件箱〗**In Box** :查看已收到的信息。Read received MMS

- 从「彩信」菜单中选择「收件箱」后,按左软键确定。Choose "In Box" in MMS mode.
- 光标移到要阅读的信息然后按左软键阅读信息内容。Select the MMS you want to read and click the OK key.
- 信息前端 ⊠或⊠的图示分别表示尚未接收或已经阅读的信息。

# ■ Unread MMS

## Read MMS

- 选项表中包括Option List including:
	- $\blacktriangleright$ 编辑**Edit** :进入编辑内容书写文字、图片、声音。Edit MMScontent you want.
- 删除**Delete** :删除当前信息。Delete MMS
- 转寄Forward: 当前信息转发给他人。Forward MMS to others
- 使用号码**Use number** :提取数字信息。Use MMS <sup>p</sup>hone number
	- $\blacktriangleright$ 储存对象**Save object** :储存图片与铃声。 **Save picture or ring tone inside MMS**

〖发件箱〗**Out Box** :阅读已传送的彩信。Out box saves sent MMS

- 选项表中包括: **Option including including**
- 转发Forward: 当前信息转发给他人。 Forward MMS to others.
- **观看Read:**阅读信息。Read sent MMS
- 信息详情**Detail** :查看信息详情。Read MMS information
	- $\blacktriangleright$ 删除**Delete** :删除当前信息。Delete current MMS

〖草稿箱〗**Draft** :查看并处理存在草稿中的彩信。Read and manage draft MMS 〖清空信箱〗**Delete MMS** :删除相关信息。Delete related MMS

- $\blacksquare$ 删除收件箱所有彩信。Delete In Box MMS
- 删除发件箱所有彩信。Delete Out Box MMS
- 删除草稿箱所有彩信。Delete Draft MMS
- 删除全部信箱的彩信。Delet All MMS

# 〖信息设置〗**Message Message Settings Settings** :对彩信相关的一些参数进行设置。Set MMSrelated parameter.

### 【电子邮件】**Email**

该功能为Email客户端软件,正确配置后,手机可以通过网络接入您的Email服 务商的服务器。使您可以使用手机接收、发送电子邮件。(该功能需要网络支 持,使用该功能网络运营商会收取相关费用。)Our <sup>p</sup>hone suppor<sup>t</sup> to Email function by SMTP and POP3. Please check with Service Provider for related information.

〖传送及接收〗**Send and Receive Receive** :发送并接收电子邮件。Send and Receive mail 〖编辑电子邮件〗**Write Email** :编辑新的电子邮件。Write mail

〖收件箱〗**In Box** :收到的Email会自动的保存到收件箱。您可以在收件箱中查看或处 理收到的邮件。The received mail will be saved in In Box

〖寄件箱〗**Out Box** :待发送的邮件会保存在寄件箱。您可以在寄件箱中查看或处理待 发送的邮件。Unsent mail is saved in Out Box.

〖寄件备份〗**Sent** :已发送的邮件会保存在寄件备份中。您可以查看或处理已发送的邮 件。The mail sent before will be saved in out box sent file.

〖草稿〗**Draft** :您还没有写完的邮件可以保存在草稿中。您可以继续编辑或处理草稿 邮件。The draft of unsent mail will be saved in out box draft file.

〖清空邮件箱〗**Delete Mail** :清空各邮件箱。Delete all mail box

〖邮件设定〗**Email profile profile** :对电子邮件的传输、发送服务器、接收服务器、签名档等 信息进行设置(如果您还不知道服务器的连接地址、端口等邮件服务器设置信息,请 与您的Fmail邮箱服务商联系。)注意:本手机的Email功能,不支持SMTP安全认证和SSL安全连接方式。 如果您的Email服务器强制要求SMTP安全认证和SSL安全连接方式,您可能无法正常收发邮件。

**You can set email address and email account account parameter parameter in this function. function. The phone doesn 't support support to SMTP security security and SSL, please be noted.**

【语音信箱】Voice mail Server:要使用语音信息,您必须先向系统服务业者申请这项 服务;语音留言的信息中心号码以及其他信息,请与系统服务者联系。Please contact with service providers to know whether they support to this function or not in advance.

▉ 语音信息的选项包括:Voice mail Server option is including:

编辑**Edit** :号码的编辑 Edit number of Voice mail

删除**Delete** : 删除语音信息的号码 Delete Voice mail number

连接至语音**Connect to Voice** :拨打电话到语音信息主机号码中听取留

言。Make <sup>p</sup>hone number to connect voice box for remain voice message.

【小区广播】**Broadcast Message Message** : 这是手机服务中,同时发送信息给所有同一地区的 用户;您可以决定开启或关闭,视您是否有兴趣收到特定频道的信息而定。You can send or receive message to same area subscribers inBroadcast Message mode. You also can turn this function on/off here.

〖接收模式〗**Receive mode** :选取是否要接收最近的广播。ON/OFF broadcasting function. 〖读取信息〗**Read message message** :读取接收到的广播信息。Read received Broadcasting message. 〖语言〗**Language Language** :您可以选择开启或关闭是否接受「所有语言」的广播信息。Turn **On/Off all languages. languages.**

〖频道设置〗**Channel Channel Setting Setting** :进行广播信息的相关设置。Set Broadcasting Message

parameter.

▙

## 通话记录 **Call History History**

【未接电话】Missed Calls: 您可以查询您最近未接的电话号码及信息。You can look up missed calls inthis file and do below operation.

- 您可以做以下指令:
	- **▶ 删除Delete**
	- $\triangleright$  保存Save to phone book
	- > 发送短信Send SMS
	- > 拨号Dial
	- > 编辑Edit

【已拨电话】Dialed calls:您可以查询您最近已经拨出或尝试拨出的电话号码及信息。

You can check previous dialed call in this file and make below operation.

- $\blacksquare$  您可以做以下指令:
	- ▶ 删除Delete
	- $\triangleright$  保存Save to phone book
	- > 发送短信Send SMS
	- 拨号Dial
	- > 编辑 Edit

【已接电话】**Received Received Calls** :您可以查询您最近接过的电话号码及信息。

You can check previous received calls in this file and make below operation.

- $\blacksquare$  您可以做以下指令:
	- ▶ 删除Delete
	- **▶ 保存Save to phone book**
	- > 发送短信Send SMS
	- ▶ 拨号Dial
	- > 编辑Edit

注:在待机画面中,按接听键进入通话记录列表中,可以查看你最近的未接电话、已 接电话、已拨电话的电话号码及信息。

PS: You can click send key to see previous call history when you are in idle mode.

【删除通话记录】IDelete Call log: 您可以选择删除未接、已接、已拨的通话记录。You can delete missed calls/Dialed Calls/ Received Calls files here.

【通话时间】Call time: 从上次计时归零开始,统计所有已接与已拨电话的时间总和,

共多少小时、多少分钟、多少秒。You can ge<sup>t</sup> call time information in this file.

〖上次通话时间〗**Last call time** :显示最后一个电话通话的时间。You can see last call time in this function.

〖已拨电话总计〗**Total Sent** : 显示所有拨出电话的通话时间总和。It will display the time of all the call you sent.

〖已接电话总计〗**Total Received Received** : 显示所有拨入电话的通话时间总和。It will display the time of all the call you received.

〖所有计时归零〗**Reset All Time** : 清除所有时间记录。Reset all the time.

【通话计费】**Call cost** :本系统可帮助您计算上一个电话以及所有电话的通话计费,费 用会记录在SIM卡上。 This function will help you to calculate last call cost and all the cost of total calls. The record will be saved in SIM card.

【上次通话费用】Last Call cost:您可以设定让手机显示上一电话的费用总和,您必须 使用PIN2的密码进入系统去设定费率与计费单位,请与您的系统服务厂商联系此功能 的执行原则。You can display last call cost by this function but you need to use PIN2

password to set the call rate so please contact with your service providers for this operation.

〖所有通话费用〗**Total Cost** :您可以设定让手机显示所有通话计费的总和,您必须先从 选项中去设定费用以及计费单位, 您必须使用PIN2的密码进入系统去设定费率与计费 单位,请与您的系统服务厂商联系此功能的执行原则。You can display total cost by this function but you need to use PIN2 password to set the call rate so please contact with your service providers for this operation.

〖通话费用归零〗**Reset Cost** :您可以运用此选项重新让计数器归零,您必须使用PIN2 的 密码进入系统去做重设数值设定。You can reset the cost with PIN2 password.

【费用限制】Max Cost: 您可以自行设定总通话计费的上限,您必须先从选项中去设定 费用以及计费单位,设定之后,在通话计费上限之内,您都可以任意使用手机,剩余 的通话时间会显示在待机画面上,您必须使用PIN2 的密码进入系统去做通话限制的设

定。You can limit your call cost by this function but you need to set the cost withPIN2 password. You can make any call before your phone cost over the limitation.

【价格及费率】Price per unit: 这是要依据系统服务商每时间单位收取的通话计费、做 好设定,在做此设定时,您也需要输入PIN2 的密码才能做设定。You need PIN2 password to set the price unit.

【短信计数器】**SMS Counter Counter** :从上次重置开始,统计发送、接收的信息条数。You can count the SMS quantity for both sent and received from last reset.

【GPRS 计数器】**GPRS COUNTER COUNTER** :您可以检视上一个发出的数据、或是收取的数据 大小总和,或是某一段时间之内的用量总和,您也可以将计数器归零,方便下一次的 用量计算: 计数器的单位是「位元」,要重设计数器时, 在确认窗口出现询问信息时, 请选择「确定」按左软键。You can look up the previous sent data or received data size and total data size in this file. You also can reset the counter to zero. The count unit is byte and press OK key to reset it if there is <sup>a</sup> reset message pop up.

#### 工具箱Organizer

#### 【日历】**Calendar Calendar**

按左软键进入日历显示画面:

第一行显示年、月,第二行显示星期,中间部分显示某月的具体日期,最后一行显示左

右软键的提示信息。按上方向键日期前移一星期,按下方向键日期后移一星期,按左方 向键日期前移一天,按右方向键日期后移一天,选中日期以深色显示。可查看日历(1970- 2030),包括农历。

You can view the calendar in this mode and look up the related information you want in calendar.

- 备忘录To Do List: 增加每日的备忘录(最大10条, 每条35个字)。You can set to do list in this file.
- 指定日期Alarm: 输入您要查看的日期并按左软键确定, 进行查看。You can set alarm time and date in this mode.

# 【闹铃】**Alarm**

您可以设置三个不同时间的闹铃。进入闹铃后,按左软键进入闹铃设定,首先选择打开 闹铃(初始状态为闹铃关闭),移动光标在光标时间栏,输入时间;然后可选择响铃方式 (它为只响一次,一周内每天都响,自定义一星期哪天响三种);设定好闹铃后按完成并 储存。闹铃就已启动,不管您是否开机,只要时间到了您设定的闹铃就会响铃,若您没 有停止它,30秒后自动停止, 过4分钟后重新响铃。 信息。接上方向键目期前移一星期。接下方向键目期后移一星期。接左方<br><br>--天, 接右方向键目期后移一足期, 接下方向键目期后移一星期, 接左方<br><br><br><br><br><br><br><br><br><br><br><br><br><br>**Alarm, 输入继要在音的国家发展:每条35个字)。You can set to do list<br><br><br><b>Alarm, 输入继要在音的目期并接右软體确定,进行查看。例如 alarm same alarm**<br><br><br><br><br><br><br><br><br><br><br><br><br><br><br><br><br><br><br><br><br><br><br><br><br><br><br><br><br><br><br><br><br>

You can make 3 sets alarm. You can define the alarm time you want by once or daily or the days you need in one week. If you turn the alarm on then it will alert you no matter the phone is turn off the power or not. If you don't stop alarm within 30 seconds then the alert will be stop and alarm again after 4 minutes until you stop the alarm.

# 【备忘录】**To Do List**

您可以根据需要增加备忘录,到时间手机以闹钟提醒您。The <sup>p</sup>hone will remind you to do what you set on the list on time.

- 浏览View:查看选定的备忘录记录。View to do list.
- 加入ADD: 新增一条备忘录记录 。Add task to the list
- 编**辑Edit task:** 将选定的备忘录记录进行编辑。Edit task on the list
- 删除记录Delete task: 将选定的备忘录记录进行删除。Delete task on the list 全部删除Delete All: 将备忘录记录全部删除。Delete all the task

# 娱乐**Entertainment Entertainment**

# 娱乐**Entertainment Entertainment**

【游戏】**Game** in Cel括三种游戏分别是: 直升机、智能拼图、熊猫。There are 3 types games in<br>ney are Copter, puzzle and Panda.<br>建选择游戏或游戏群组,然后按左软键确定。Use direction the game you want<br>Ok button to play.<br><br>\*左软键确定,你可以选择你更的选项,The game's entions are including: the phone. They are Copter, puzzle and Panda.

- 用方向键选择游戏或游戏群组,然后按左软键确定。Use direction the game you want and click Ok button to play.
- 再按一次左软键确定,你可以选择你要的选项: The game's options are including:
	- > 新游戏Start Game
	- > 最佳排行Best Grade
	- ▶ 游戏说明Game Help

【游戏设定】**Game setting setting** :对游戏进行相关设置。Set Game parameter

■ 这项功能只能用在「**游戏」**之上 The settings is only for game.

音效**Sound Effect** : 开启/关闭游戏的效果。ON/OFF

震动**Game Virbration Virbration** :开启/关闭游戏的效果。ON/OFF

你可以在游戏画面按上下侧键设定游戏的音量大小。

You can adjust volumn of game sound by side key.

# 服务**Service Service**

本手机提供了手机上网功能。您必须先从网络运营商处登记获得许可,设定好 相关的选项,才能够使用。You can connect to internet by our <sup>p</sup>hone but you must apply for this service from service operator.

■ 浏览主页Home Page

**▶ 进入该菜单,可以直接链接到手机默认网站。You can browse the default website** by this function.

- 书签信息Bookmark
	- > 可将感兴趣的网址保存在书签中并可以对这些书签进行编辑或直接 冲浪。You can save the website address here.
- 请输入网址Enter Address
	- > 输入即将登录的网址,即可开始链接此网页。Type website address to link.
- 网页历史记录Recent Pages
	- > 您可以检视最近浏览的网页,也可以直接选择里面的记录进行冲浪。You can

look up recent website that you browsed before and link to it directly.

# ■ 浏览器设置 Settings

- > 清除网页历史记录 Clear Cookie
	- $\checkmark$ 清除最近登录的所有网页记录。Clear Cookie
- ▶ 清除存缓Clear Cache
	- $\checkmark$ 清除缓冲存储器。Clear Cache on <sup>p</sup>hone
- > 主页设置Eidt Profile
	- $\checkmark$ 编辑网址并连接,该主页就设置成功。
- > 设置网关端口号Set Net Gate
	- $\checkmark$ 根据当地的网络进行正确的设置后,才可以顺利上网冲浪。

Set for web browser.

- > 设置图片下载Show image
	- $\checkmark$  设置链接网络时打开或关闭显示图片。Set the <sup>p</sup>icture on or not when connetct with internet
- ▶ 服务信息设置Service Message Settings
	- $\checkmark$  选择打开或关闭接收网络服务信息。Set to receive the internet service message or not
- > 网络帐号设定Enter Address
	- $\checkmark$ 对浏览器网络帐号进行相关设置。Set browser parameter
- 服务收件箱Service Inbox
	- 网络发过来的信息会自动储存在这个菜单下。您可以接受或删除这些

信息。The message from Internet will be saved in "Service Inbox" file and you can read or delete the message here.

# 多媒体**Multimedia Multimedia**

【照片艺术家】Image Viewer: 您可以利用此功能处理档案管理中的照片, 使照片更完 美。You can manage the <sup>p</sup>ictures saved in file by image viewer. **"",**

【录音】Sound Recorder: 录音是一个简单的声音录制工具, 提供相关功能让使用者可 以管理声音档案。You can record any sounds with this tool.

- ▉ 你可以选择下列功能: Sound Recorder tools are including:
- 播放**Play** :播放选取的声音。Play sound
- ◆ **录音Record:** 录制新声音。Record Sound
- 传送**Forward** :将选取的档案传送到「情景模式」、「彩信」或「短  $\mathbb{R}$  ] . Forward sounds to "user profile", "MMS" OR "SMS".
- 更名**Rename** :将选取的铃声修改名称。Change file name
- 删除**Delete** :删除选取声音档案。Delete sound file
- 全部删除**Delete All** :删除所有的声音档案。Delete all file
- 设置**Setting Setting** : 设定记录档案格式为AMR/WAV。Set format to AMR or WAV.

【自编铃声】**Melody Compose Compose** :利用该功能,您可以编缉自己喜欢的铃声,并且可以把 它设为来电铃声或以彩信形式发送出去。You can use this tool to compose the melody you want and set it as incoming call or MMS.

- ▆ 你可以编辑铃声或旋律You can compose melody or ring tone
	- > 按下「选项」键来选择Click option to operate below:
- $\checkmark$ **✓ 播放Play:**聆听你的旋律。Play the melody composed by you
- $\checkmark$ **✓ 播放速度Play Speed:**选择播放旋律的速度。Set play speed.
- $\checkmark$ **✓ 选取乐器Select Instrument:**选择旋律演奏模式。Change composed instrument.
- $\checkmark$ **✓ 储存Save:**保存此首铃声。Saved compose melody.
	- ▙ 当你储存旋律之后,你可以 After saving melody, you can operate below function:
		- > 播放Play
		- > 编辑Edit
		- > 新增Add
		- > 传送Forwad
		- > 更名Rename
		- 删除Delete

> 删除全部档案Delete All Files

#### 附加功能**Extra function function**

【计算器】**Calculator Calculator**

【单位换算】:**Unit converter converter** You can convert different unit like length here.

【汇率换算】: Currency converter : You can convert different currency here.

【健康管理】**Health : You can manage your health with this tool.**

#### 系统**System**

#### 设置**Setting Setting**

【触屏校准】**Pen Calibration Calibration** :当您发现笔点屏幕位置偏移或其它不正常情况时,可进入 此功能重新校准笔点位置,根据屏幕提示进行操作。If the touch pane<sup>l</sup> is not work well, you need to do pen calibration again. Please follow the operation menu displayed on screen.

【话机设置】**Phone Setup** :对手机时间、定时开关机、语言、预设输入法等选项进行设 置。Set the time, schedule on/off, language and input method in this mode.

〖时间与日期〗**Time and Date** :设定时间与日期的相关信息。Set time and date

■ 设置城市Set home city: 选择您所在的时区。Set the city you are.

■ 时间设置Set time/date: 设定时间 / 日期。

 $\blacksquare$ ■ 时**间格式设置Set format:** 您可以设定时间格式为12小时或24小时制, 也可设定日期 显示格式。You can set the time and date default here.

> 〖定时开关机〗**Schedule power On/Off** :开启或关闭定时开关机功能。本机提供了4个开 关机时刻。每一个时刻您都可以设置其状态、时间。You can set up <sup>3</sup> schedules for <sup>p</sup>hone auto on/off here.

〖语言〗**Language Language** :设定手机显示的语言:English、简体中文。Set display language.

〖预设输入法〗**Preferred Preferred Input Method** :定义默认的输入法,本机提供多种输入法供你 选择。Set default input method.

〖待机菜单显示〗**Display Display Characteristic** :

■ 墙纸Wall paper:您可以设定本机在待机画面下,显示一张背景图片或者是桌布。 本机支持的图片格式包括JPEG、GIF、BMP,以及PNG。You can select <sup>a</sup> <sup>p</sup>icture as wall paper during idle mode. The phone suppor<sup>t</sup> to JPEG/ GIF/BMP and PNG format.

■ 屏幕保护Screen Saver: 设定是否开启屏保及多长时间启动屏保以及选择图片或动画 作为屏保画面。Setting saver On/Off. Selcet the Screen saver.

■ 开机动画Power on Display: 在系统内置中选择一幅动画, 在播放或查看版面点左软 键确认,也可选择MP4或下载中选择图片。You can default one animation as power on display.

■ 关机动画Power off Display: 在系统内置中选择一幅动画, 在播放或查看版面点左软 键确认,也可选择MP4或下载中选择图片。You can default one animation as power off

display.

■ 显示日期时间Show date and time: 设定开启或关闭该功能,待机画面显示或隐藏日 期时间。To set the time and date to be displayed on screen or not.

■ 显示本机号码Show Owner Number: 设定开启或关闭该功能, 待机画面显示或隐藏 使用者号码。To decide show owner number on screen or not.

〖背景色〗**Background Background color** :您可以把你自己喜欢的颜色设置为背景颜色。You can set background color as below:

▉ 供您选择的背景颜色:

- ▶ 琥珀橙 Orange
- > 宝石蓝 Blue
- ▶ 科技灰 Grav

〖问候语〗**Greeting Greeting Text** :如果你开启该功能;当手机开机时,您编辑的文字就会短暂 的显示在屏幕上。You can text welcome note on LCD display in idle mode.

【**速拨】 Speed Dial**: 您可以设定由2 -9 的数字键作为快速拨号键,您必须先设定每个 快速键指向的电话簿号码为何,并设置其状态是否开启。开启状态下,在待机画

面按住(2-9)键2秒以上,就可以发起呼叫。You can set softkey digit 2~9 as speed dial number. You must set phone number in advance then turn on this function. You can push default softkey 2 seconds then it will dial out default phone number immediately. **Show date and time:** 设定开启成关闭该功能, 特机画面显示成施设<br>**it time and date to be displayed on serce or order.**<br>**Show Owner Number:** 设定开启成文网络功能, 特机画面显示或陷**度**<br>**Show Owner Number:** 设定开启成分网络功能, 特机画面显示跟的<br>**cette show owner mumber on seten or** 

〖指定功能键〗**Dedicated Dedicated Key** :设置方向键的快捷功能。Set direction keys as default function.

〖自动更新时间〗**Auto update date and time** :如果系统供应者提供该服务,则该功能让 你能够开启/关闭自动扫瞄当地时间。This function needs the suppor<sup>t</sup> from Service

**Provider** 

〖飞航模式〗**Flight mode** :设定开机后的飞航模式。 There are <sup>3</sup> mode for your selection as below:

- $\blacksquare$ 有以下选项:
	- 正常模式Normal mode
	- ▶ 飞航模式Flight mode
	- ▶ 开机后询问Ouery When Power On

 $\mathbb{K}$ 手写设置〗Handwriting:设置手写的速度、手写笔色彩。Set pen speed and color.

【通话设置】Call setup: 该功能可以设定呼叫等待、呼叫转移等。Set phone call related parameter

〖本机号码〗**Caller ID** :您可选择是网络预设、隐藏号码、发送号码三种。There are 3 modes for selection. The modes are Set by network, Hide ID and Send ID.

〖呼叫等待〗**Call Waiting Waiting** :开启该功能后,如果您在通话中有新来电时,手机会通知 您有新来电(需要网络支持)。This function needs the suppor<sup>t</sup> from Service Providers. When the function is turn on then the new call will be hold by network and the network will inform you <sup>a</sup> new call coming when you are on line.

〖呼叫转移〗**Call divert** :是一项网络功能。如果用户的手机无法接通或不愿意接听来电 时,可将其转移到其他的号码上或语音信箱上。该选项包括下选项:(注:以下功能跟随SIM

†> You can divert a call to other phone or voice mail when you don't want to pick up **the calls or when the network can not reach .**

■ 无条件转移Divert all voice call

> 所有语音来电都会被转接,同时来电也不会有响声。All the call will be diverted.

- 联络不到转移Divert if unreachable
	- > 当你的手机关机, 或者是不在网络服务范围之内时, 语音来电都 会被转接。The call will be divert when you are out of network service.
	- ■无应答转移Divert if no answer
		- $\triangleright$  当你没有在一定时间内应答来电, 则语音来电会被转接。The call will be diverted if no answer from you.
	- 遇忙转移Divert if busy

▶ 当你正在忙线中时,语音来电会被转接。 The call will be diverted if you are on line.

- 转接所有数据来电Divert all data calls
	- ▶ 所有的数据来电都会被转接。 All dat calls will be diverted.

■ 取消转移Cancel all Divert

▶ 这项功能会取消所有有关转接的设定。Cancel all diverted function.

〖呼叫限制〗**Call barring barring** :选择限制某些通话功能(注意:需要网络支持)。**Barring Barring some call and it needs the support support from network service.**

> 〖线路切换〗**Line Switching Switching** :选择线路1或线路2的网络服务。(注意:选择线路2时将不能拨 出电话,且此项菜单会因使用的SIM卡类别不同来决定显示)。Select line1 or line2 for network service but please contact with network service providers for this service in advance.

> 〖通话时间提示〗**Call Time Reminder Reminder** :在通话过程中每次超过您设定的时间时就会给 出提示音, 让使用者随时了解通话持续时间, 也可选择关闭该功能。The phone will remind you by beep one when the time is over your default time if you turn on the function.

- 一声**SINGLE** : 您可(1-3000 秒)中输入一个时间数,在您通话到这个时间时就 会给出一声提示音。Just one beep when the time is over default time.
- **> 周期Periodic**: 可以设置时间在(30-60秒)之间,每过一次所设定的时间就会给 出一声提示音。You can set the beep recycle after one period time out.

〖通话时间显示〗**Call time Display Display** :开启该功能后,帮助你了解已使用的通话时间。

Display the time you call on screen if you turn on this function.

〖自动重拨〗**Auto Redial** :开启该功能后,本机就会在拨号失败或占线时,继续自动尝

试重拨号码。The call will auto redial when initial call failed if you turn this function on.  $\mathbb{E}$ 关闭群组〗 Close User Group: 这项网络服务可以指出你能拨号以及别人能拨给你的 团体。进一步的信息,请询问你的服务提供者。This function needs network service support! Please contact more information with local network service providers before use.

# 【网络设定】**Network Setup**

〖网络选择〗**Network Selection** :设定自动或手动方式搜索网络。Set Automatic or Manual. 〖偏好网络〗**Preferred Preferred Networks** :设定优先网络。Set default network

- 按左软键进入选项来编辑偏好的网络 Click Option to edit preferred networks:
	- ▶ 从清单中加入Add from list
	- **▶ 新增Create new**
	- ▶ 变更优先网络Change Priority
	- ▶ 删除Delete

〖GPRS 连结〗**GPRS Connection Connection** :选择设定GPRS连接方式为永久连接或需要时连接。 Select GPRS connection: When needed or Always

# 【安全设置】**Security Security Setup** 。

〖SIM锁〗**SIM Lock** :开启或关闭SIM卡锁。如果您开启该功能,每一次你开机的时候, 都必须输入个人认证密码。Open or close SIM card lock function. You need to input password each time you power on the phone.

〖话机锁〗**Phone Lock** :开启或关闭手机锁。如果你开启该功能,你必须输入密码后才 能使用电话。预设密码是1122。Lock or Open <sup>p</sup>hone lock. You must input right password before use phone. The initial password is 1122.

〖键盘锁〗**Auto keypad lock** :该功能使您能够将手机的键盘死锁,以避免误触到按键。 You can lock keypad to avoid mistouch the panel.

〖固定拨号〗**Fixed Dial** :如果设置该功能(需要输入PIN2 码),您就只会拨出存储在 固定拨号清单中的号码,而普通的电话将不再生效。If you set up this function then you need use PIN2 number. When this function on, you only can dial the phone number in the Fixed Dial number list.

 $\textbf{K}$ 禁止拨号】 Barred Dial:限制用户拨号,需与系统商确认是否提供该功能地。Please contact with local network service providers before you use this function.

 $\mathbb{E}$ 更改密码〗 Change password: 设置新的密码, 包括下列选项: The operation is including below item:

- $\blacksquare$ 个人认证密码(PIN)PIN
- $\blacksquare$ 个人认证密码2(PIN2)PIN2
- L 话机密码Phone Lock Password

密码更改成功后请牢记您的新密码。Please memorize your new password.

【恢复出厂设置】**Restore Factory Factory Settings Settings** :您可以利用该功能恢复至最原始的设定。你 需要有安全码才能执行这项功能。预设的密码是1122。 You can reset the phone with initial

#### password 1122.

【音效】Sound effect: 即均衡器设定。对此功能进行相关设置。Sound equalizer Seting 情景模式**User profiles profiles**

本机提供"一般模式 / 会议模式 / 户外模式 / 室内模式/ 耳机模式"可供选择。当您 插入耳机后手机自动进入耳机模式。对于每种情景模式,您都可以进入"选项/个人设置" 进行设置以下选项: The phone provides 4 type user profiles for setting. They are General/Meeting/Outdoor/Indoor and Headset. You can activate one of them as your incoming call alert mode. You also can change the setting of each mode by entering the option as below way:

〖铃声设置〗**Tone Setup** :进行铃声相关设置。

- **来电Incoming call:** 设定来电铃声。Incoming call ring setting
- $\blacksquare$ ■ **闹铃Alarm:** 设定闹铃铃声。Set Alarm ring
- $\blacksquare$ ■ **开机Power on:** 设定开机音乐。Set power on melody.
- $\blacksquare$ ■ **关机Power off:** 设定关机音乐。Set power off melody
- $\blacksquare$ ■ 消息Message tone: 设定接收到新信息提示音。Set message incoming tone.
- $\blacksquare$ ■ **按键声Keypad tone:** 设定按键声。Set keypad tone.

〖音量〗**Volume** :调节音量大小。

- 响铃声**Ring tone** :设定铃声音量。Set incoming call volume
- 按键音**Key Tone** :设定按键的音量。Set keypad call volume

#### 〖响铃方式〗**Alert Type** :

- ▆ 这些选项包括Alert type is including:
	- ▶ 响铃Ring
	- **▶ 振动Virbration only**
	- > 振动及响铃Vibration and Ring
	- > 振动后响铃Vibration then Ring

〖铃声类型〗**Ring type** :设定来电或接收新信息时的手机铃声类型。

- ▅ 这些选项包括Ring type is including:
	- $\triangleright$  一次Single
	- > 连续Repeat
- > 渐强Ascending

▆

〖应答设置〗**Answer mode** :可以设定开盖或按任何键接听来电。Set incoming call answer way.

〖LCD 背光〗**LCD Backlight Backlight** :设定手机在无操作后多长时间内屏幕与键盘灯熄灭。

- 屏幕背光: 设定背光闪烁的频率, 有四种选项: Set LCD backlight time
	- $\triangleright$  5  $\frac{5}{2}$  seconds
	- $\triangleright$  15秒15 seconds

 $\triangleright$  30  $\frac{1}{20}$  seconds

→  $45$ # $45$  seconds.

# 快捷功能**Shortcuts**

该功能是为方便用户快捷进入菜单而专门设计的,共有10个菜单项,您可以自行定义该 菜单项的快捷方式,然后进入「指定功能键]设置一个方向键为快捷功能。You can define shortcuts function in this mode.

# 档案管理**File manager manager**

【手机/T-Flash card】Phone/T-flash card: 您可以管理或打开内的影像(VIDEO)、 图片 (IMAGES)、相片(POTOS)、录音(AUDIO),以及音乐(MP 3);也可以传送、复制、移动保存在 档案内。You can manage the files including Video/Images/Photos/Audio and MP3 in Phone or T-Flash card with below function. 共有10个菜单项,您可以自行定义该<br>-个方向键为快捷功能。You can define<br>管理或打开内的影像(VIDEO)、 图片<br>3),也可以传送、复制、移动保存在<br>s/Photos/Audio and MP3 in Phone or T-<br>n the file you want<br>未。Create a new file<br><del>te stare a new file</del>

- $\blacksquare$ ■ **开启Open:** 打开一个选定的资料夹。Open the file you want
- $\blacksquare$ ■ **建立资料夹Create Folder:** 新建一个资料夹。Create a new file
- $\blacksquare$ ■ 格**式化Format:**对文件进行格式化。(注意:格式化后您将失去所有存在文件系统 中的资料。) **Format the memory and it will delete all**
- $\blacksquare$ ■ 移除Remove: 移除flash卡。Remove T-Flash Card.
- п ■ **更名Rename:**修改资料夹的名称。Rename the file.
- $\blacksquare$ ■ **删除Delete:**将选定的资料夹删除。Delete the file you want.